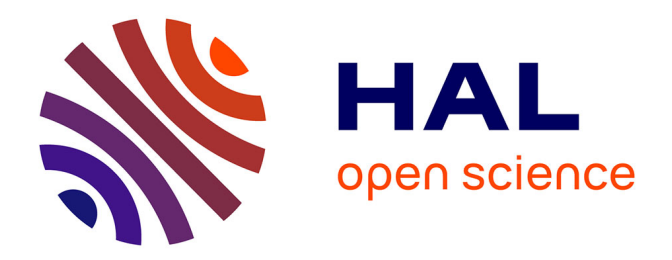

# **Mise en place d'une expérience de suivi des déplacements du sol sur des coins réflecteurs par interférométrie d'images radar satellite**

Étienne Nitsche

# **To cite this version:**

Étienne Nitsche. Mise en place d'une expérience de suivi des déplacements du sol sur des coins réflecteurs par interférométrie d'images radar satellite. Sciences de l'ingénieur [physics]. 2021. dumas-03577057ff

# **HAL Id: dumas-03577057 <https://dumas.ccsd.cnrs.fr/dumas-03577057>**

Submitted on 16 Feb 2022

**HAL** is a multi-disciplinary open access archive for the deposit and dissemination of scientific research documents, whether they are published or not. The documents may come from teaching and research institutions in France or abroad, or from public or private research centers.

L'archive ouverte pluridisciplinaire **HAL**, est destinée au dépôt et à la diffusion de documents scientifiques de niveau recherche, publiés ou non, émanant des établissements d'enseignement et de recherche français ou étrangers, des laboratoires publics ou privés.

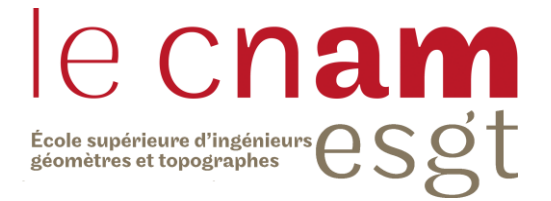

# **CONSERVATOIRE NATIONAL DES ARTS ET METIERS**

# **ECOLE SUPERIEURE DES GEOMETRES ET TOPOGRAPHES**

**\_\_\_\_\_\_\_\_\_\_\_\_\_\_\_\_\_\_\_**

# **MEMOIRE**

**présenté en vue d'obtenir**

**le DIPLOME D'INGENIEUR CNAM**

**SPECIALITE : Géomètre et Topographe**

**par**

**Etienne Nitsche**

**\_\_\_\_\_\_\_\_\_\_\_\_\_\_\_\_\_\_\_**

Mise en place d'une expérience de suivi des déplacements du sol sur des coins réflecteurs par interférométrie d'images radar satellite

**Soutenu le 09/09/2021**

# **JURY**

**\_\_\_\_\_\_\_\_\_\_\_\_\_\_\_\_\_**

Monsieur Christophe CHARLET Président du jury Madame Elisabeth SIMONETTO Maître de stage Monsieur Stéphane DURAND Maître de stage Madame Joëlle NICOLAS-DUROY Enseignant référent

# **Remerciements**

Je tiens à remercier l'ensemble des personnes ayant contribué à la réalisation de ce travail ainsi qu'à la rédaction de ce mémoire.

Je voudrais dans un premier temps remercier mes maîtres de stages, Madame Simonetto Elisabeth et Monsieur Durand Stéphane pour leur patience, leur disponibilité ainsi que leurs conseils qui m'ont permis d'avancer tout au long de ce travail.

Je tiens à remercier Madame Nicolas-Duroy Joëlle pour ses conseils qui m'ont été très utiles notamment concernant mon organisation de travail pour ce projet.

Je remercie également l'équipe pédagogique de l'ESGT qui m'a formé tout au long de mes études supérieures et qui m'ont donné les connaissances que j'ai aujourd'hui.

Je tiens à témoigner toute ma reconnaissance aux personnes suivantes, pour leur aide dans mon parcours :

Mademoiselle Guigourès Clémentine pour avoir relu mon mémoire et conseillé sur la rédaction de celui-ci.

Monsieur Ben Addou Idrissi pour m'avoir apporté aide et conseils durant ma scolarité et pour l'intérêt qu'il porte à mes projets.

Ma famille pour son soutien et ses encouragements.

# **Liste des abréviations**

APS : Atmospheric Phase Screen (Écran de Phase Atmosphérique)

ASF : Alaska Satellite Facility

CR : Corner Reflector (Coin Réflecteur)

DInSAR : Differential Interferometric Synthetic Aperture Radar (Interférométrie différentielle d'images radar à synthèse d'ouverture)

DEM : Digital Elevation Model (Modèle numérique d'élévation)

DTAR : Distributed Target Ambiguity Ratio (Rapport d'ambiguïté d'une cible distribuée)

ESA : European Space Agency (Agence spatiale européenne)

EWS : Extra Wide Swath (Bande extra large)

GPT : Graph processing Tools (Outils de traitement des graphiques)

GRD : Ground Range Detected (Portée au sol détectée)

InSAR : Interferometric Synthetic Aperture Radar (Interférométrie d'images radar à synthèse d'ouverture)

IWS : Interferometric Wide Swath (Large bande interférométrique)

LOS : Line Of Sight (Ligne de visée)

MNT : Modèle Numérique de Terrain

MTI : Multi Temporal InSAR (InSAR multi temporel)

PS : Permanent/Persistent Scatter (Réflecteur persistant)

PSI : Permanent/Persistent Scatter InSAR

RCS : Radar Cross Section (Coupe transversale radar)

RSO : Radar à Synthèse d'Ouverture

SBAS : Small Baseline Subset (Sous-ensemble de bases courtes)

SCR : Signal to Clutter Ratio (Rapport signal sur bruit)

SLC : Single Look Complex (Complexe mono-vue)

SM : StripMap

- SNAP : SeNtinel's Application Platform (Plateforme applicative de Sentinel)
- SNR : Signal to Noise Ratio (Rapport signal sur bruit)
- StaMPS : Stanford Method of Persistent Scatterrers
- WV : Wave (Onde)

# Table des matières

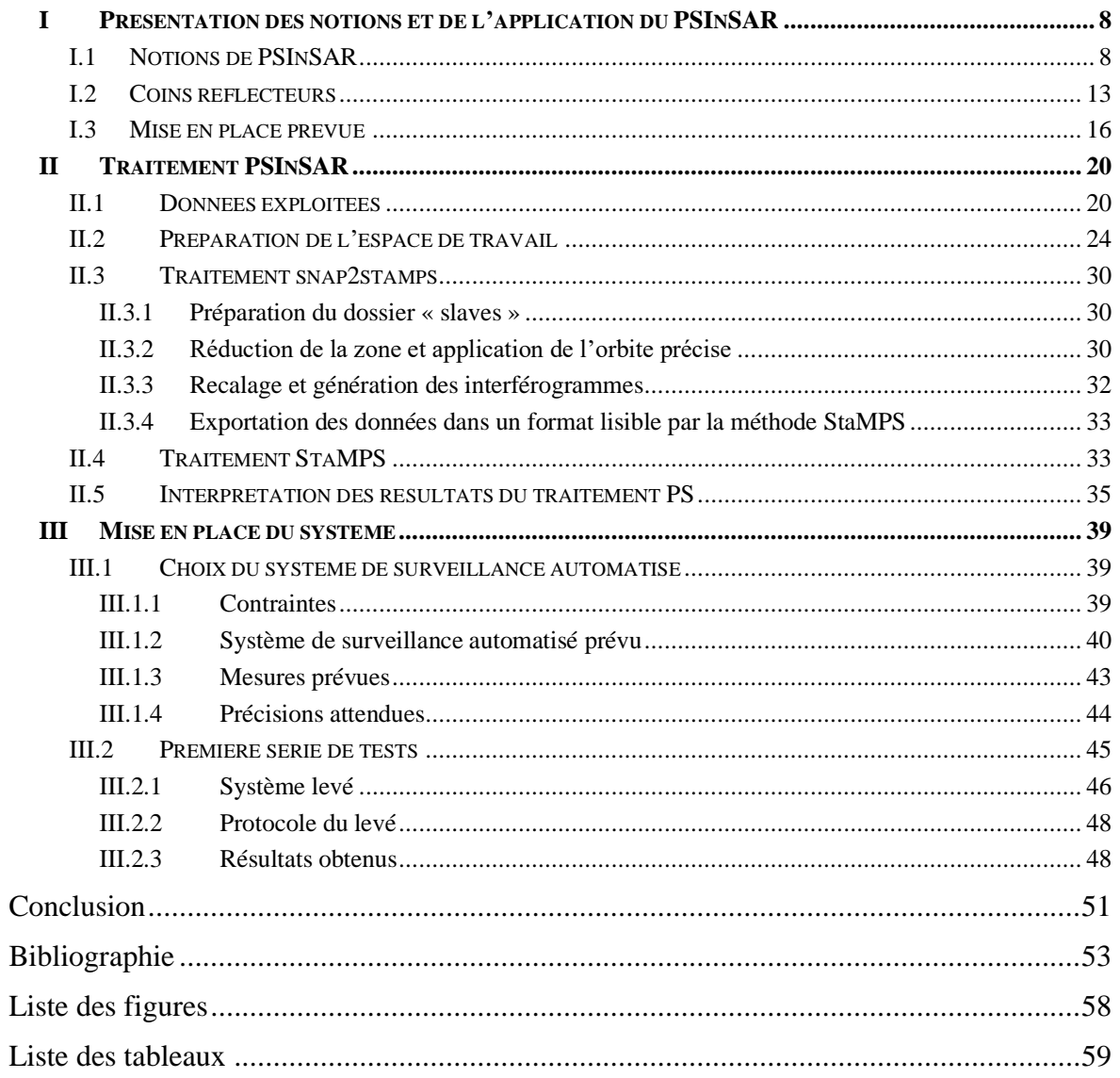

# **Introduction**

L'imagerie satellitaire radar est une technique d'imagerie qui utilise les longueurs d'ondes centimétriques. C'est un système d'acquisition actif, c'est-à-dire qu'il n'est pas dépendant de la lumière, ni des conditions climatiques pour fonctionner, contrairement à l'imagerie satellitaire optique. Le principe est qu'une antenne émettrice sur le satellite envoie des ondes radar qui vont se refléter sur la surface visée puis une partie de ces ondes vont retourner au satellite, qui embarque un capteur permettant de réceptionner ces ondes.

InSAR (Interferometric Synthetic Aperture Radar) est une technique de cartographie de la déformation du sol à l'aide d'images radar de la surface de la Terre collectées à partir de satellites en orbite.

Afin de limiter les contraintes de traitement de données et d'avoir de meilleures précisions sur les déplacements, de nouvelles méthodes sont apparues ces dernières années. On retrouve, notamment, la méthode StaMPS que l'on a utilisée dans ce projet, développée par Hopper et al. 2018. Cette méthode permet une bonne détection de points rétrodiffuseurs stables qui correspondent à des coins de bâtiments ou bien des différences nettes de hauteurs dans les espaces naturels (par exemple le pied d'un rocher ou bien le pied d'une falaise). Elle permet également de déterminer les mouvements qui ont agi sur ces rétrodiffuseurs avec une précision pouvant atteindre le millimètre ce qui permet de déterminer les mouvements qui ont eu lieu dans la zone d'étude sur une période donnée. StaMPS a été amélioré au fil des ans et donne aujourd'hui de très bons résultats pour la détection des points rétrodiffuseurs stables.

Les coins réflecteurs sont des dispositifs permettant de définir un point au sol qui sera reconnu comme rétrodiffuseur par une méthode telle que StaMPS. Le laboratoire GeF (Géomatique et Foncier) s'est doté de deux coins réflecteurs de type trièdres adaptés à la bande C. Le but de cette acquisition est de mettre en place les deux coins réflecteurs sur le site de l'Ecole Supérieure des Géomètres et Topographes (ESGT), un fixe et un mobile afin de vérifier que l'on peut suivre des mouvements infimes provoqués sur un coin réflecteur (CR) en validant les mesures PSINSAR par des mesures in situ automatisées. Le mobile, par le biais de vérins motorisés peut subir de faibles mouvements sur une longue période afin d'analyser les précisions obtenues par la méthode StaMPS.

C'est dans ce contexte que s'inscrit ce travail de fin d'études dont le but est de mettre en place une chaine de traitement PSInSAR qui a déjà servi mais qui n'a pas été expliquée par des notices afin d'être réutilisée par d'autres personnes, la mise en place d'un site expérimental avec deux coins réflecteurs sur le site de l'ESGT, un mobile et un fixe suivi par GNSS et tachéométrie. Pour remplir ces objectifs, il faut : déterminer les emplacements possibles pour les coins réflecteurs après un traitement PSInSAR qui indique la position des rétrodiffuseurs permanents naturellement présents ; dimensionner un réseau de suivi tachéométrique automatisé pour voir les mouvements des coins réflecteurs ; dimensionner un réseau de suivi GNSS et réaliser le mouvement périodique automatisé du coin réflecteur sur vérins.

Dans ce mémoire, nous verrons dans un premier temps des notions générales sur le PSInSAR et les coins réflecteurs ainsi que l'installation qui a été pensée pour ce projet. Nous verrons dans un deuxième temps, les traitements en PSInSAR avec une présentation des données à exploiter, la préparation de l'espace de travail, le fonctionnement des chaînes de traitement snap2stamps et StaMPS puis l'interprétation des résultats interférométriques. Dans un troisième temps nous verrons la mise en place des coins réflecteurs avec les prétraitements topographiques et GNSS effectués afin de mettre en place un système de surveillance qui réponde à nos besoins en précision, l'installation des coins réflecteurs et le contrôle des précisions du système de surveillance prévu.

# **I Présentation des notions et de l'application du PSInSAR**

## **I.1 Notions de PSInSAR**

L'interférométrie d'image radar à synthèse d'ouverture (RSO ou InSAR), permet de déterminer les coordonnées de points à partir de plusieurs images. Il en ressort un Modèle Numérique de Terrain (MNT). Pour ce faire, les amplitudes ainsi que les phases de chaque image sont utilisées. L'apparition de l'InSAR date de 1974 avec la première description technique faite [Graham 1974]. On se base sur 2 images au minimum : une maître l'autre esclave. L'image esclave est recalée sur l'image maître, on calcule ensuite un interférogramme qui représente la différence de phase pixel à pixel des images maîtresse et esclave. Puis on peut calculer la topographie du relief à partir de cette différence de phase.

$$
\Phi = \varphi_{surf} + \varphi_{topo} + \varphi_{def} + \varphi_{atm} + \varphi_{bruit} \qquad (1)
$$

Avec  $\oint$  la phase dont les composantes  $\varphi_{\text{surf}}$ ,  $\varphi_{\text{topo}}$ ,  $\varphi_{\text{def}}$ ,  $\varphi_{\text{atm}}$ ,  $\varphi_{\text{bruit}}$  sont respectivement les composantes de phase de la surface de référence, de la topographie, de la déformation, du retard atmosphérique et du bruit.

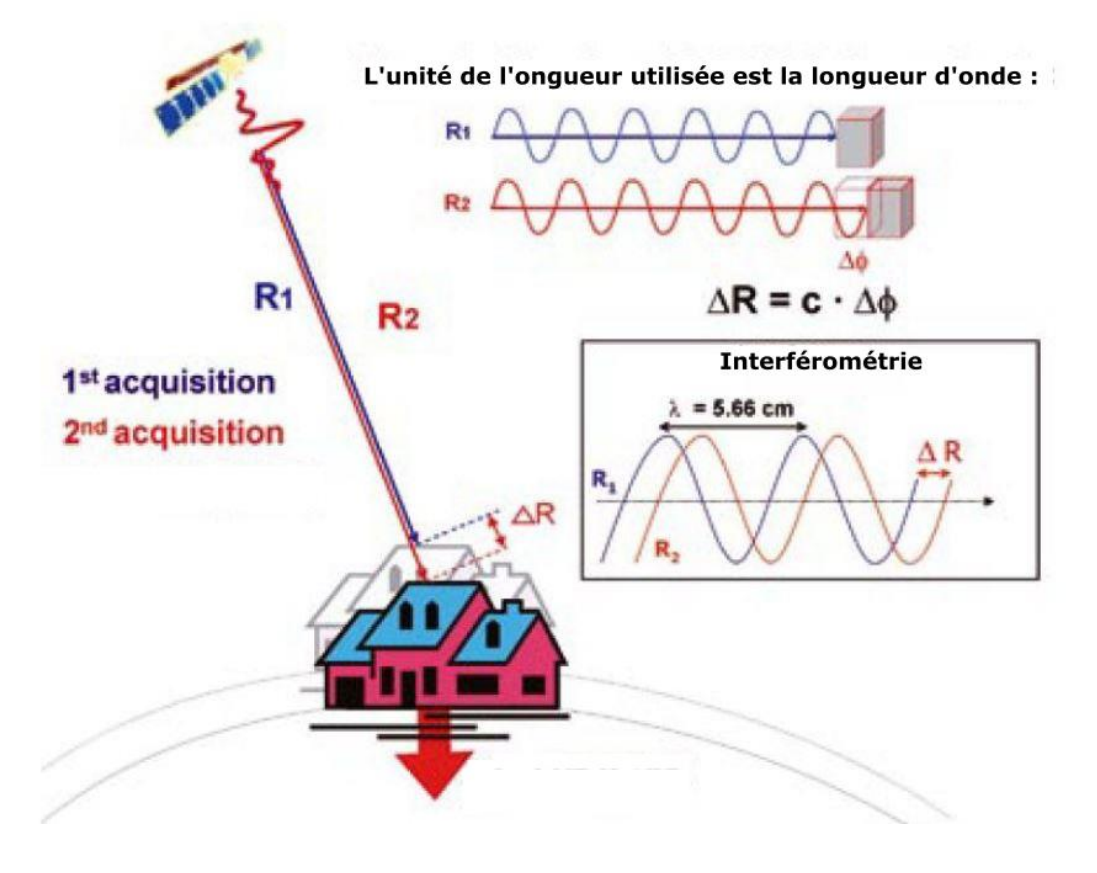

<span id="page-8-0"></span>Figure 1 : Principes du fonctionnement de l'acquisition en InSAR [Parviz 2010]

Le principe de l'InSAR repose sur le décalage de phase que l'on va retrouver entre des acquisitions à des dates différentes, comme on peut le voir sur la [Figure 1.](#page-8-0) Sur cette image, le bâtiment s'est enfoncé entre les deux acquisitions ce qui induit un décalage de la phase. La longueur d'onde étant la même, on peut déterminer la différence entre la distance R1 parcourue par l'onde à la première acquisition et la distance R2 pour la deuxième acquisition en multipliant la différence de phase (Δɸ) par la vitesse de propagation de la lumière dans le vide (c). Des corrections sont également appliquées afin d'obtenir des résultats les plus précis possibles.

De l'InSAR, découle l'interférométrie radar différentielle (DInSAR) introduite, en 1989 [Gabriel 1989]. Cette dernière permet de mesurer les déformations du sol entre deux dates d'acquisition différentes et d'un modèle numérique de terrain (MNT) afin d'en déduire des tendances sur une période donnée. En effet, c'est avec cette méthode qu'est introduit pour la première fois la notion de traitement de pile d'images RSO (MTI). Elle permet également d'éliminer la phase topographique.

Parmi les méthodes MTI, on retrouve notamment l'approche Small Baseline Subset (SBAS) apparue en 2002 [Berardino 2002]. Elle se base sur l'interférence de plusieurs paires d'images afin de déterminer des séries temporelles de déformation en utilisant des points de forte cohérence.

La méthode MTI qui nous intéresse ici est l'approche par des réflecteurs stables (PSInSAR). C'est une technique avancée de traitement des images en InSAR utilisant des structures de diffusion stables dans le temps appelées réflecteurs stables (PS). Grâce au PSInSAR, le mouvement de chaque structure de diffusion peut être suivi avec une précision de quelques millimètres sur un an [Chendeb et al. 2010]. Cette technique repose sur l'étude de pixels dont la phase reste stable sur une période donnée ce qui nécessite le traitement de plusieurs images acquises à des moments différents en vue de sélectionner les PS correctement [Jia et al. 2016]. Cette méthode apparaît pour la première fois en 1999, lorsque l'école polytechnique de Milan en a produit un premier algorithme [Ferretti et al. 1999]. La méthode des réflecteurs stables (PSI) correspond à la deuxième génération de technique d'interférométrie radar mise en place après le DInSAR.

Les PS peuvent avoir la taille d'un pixel ou d'un sous-pixel et sont présents dans chaque image de la pile. Ces derniers correspondent à des coins entre sol et bâtiments, des structures métalliques et des éléments naturels importants, comme des roches renvoyant des signaux d'amplitudes et de phase stables dans le temps. C'est dans les zones urbaines que la densité de PS est la plus importante étant donné la forte présence de ces structures.

La technique PSInSAR est très efficace en zone urbaine, mais il existe d'autres applications à celle-ci. On retrouve des applications notamment dans la surveillance [Parviz 2010] :

- D'affaissements ou soulèvements de sol,
- Des failles sismiques et zones volcaniques,
- De la vérification de la stabilité des bâtiments,
- Des glissements de terrain lents,
- D'ouvrages d'art.

Cette technique fournit l'historique de mouvement pour chaque réflecteur stable individuel ce qui permet de faire ressortir des tendances des mouvements qui ont eu lieu, ou qui ont lieu, sur la période d'étude. Une alerte peut être mise en place pour prévenir des mouvements qui ont eu lieu et qui pourraient continuer.

La technique PSI permet de traiter au moins partiellement les erreurs atmosphériques et topographiques en utilisant plusieurs scènes pour calculer : une correction atmosphérique, un MNT précis à chaque position de PS.

On retrouve plusieurs étapes dans les algorithmes de traitement PSInSAR, celles présentées en 1999 par Ferreti sont les suivantes :

- Le recalage des images sur une image unique (image maîtresse) et la génération d'un MNT par InSAR à partir des interférogrammes formés par des couples d'images de bases courtes. Des interférogrammes différentiels sont calculés entre toutes les paires d'images formées par l'image maître et chacune des autres images, appelées donc images esclaves.
- Un sous-ensemble de pixels est ensuite sélectionné (PS Candidats : PSC) et une procédure d'inversion des paramètres est effectuée sur la grille de PSC. On obtient un ensemble de valeurs de phase non enroulées  $\phi$  et une estimation précise des élévations et des vitesses LOS (Light Of Sight) du PSC et d'APS [Ferretti et al. 2000].

- L'élévation et le mouvement de la zone cible sont calculées pixel par pixel. Un seuillage induit l'abandon de certains PS. L'identification des PS est réalisée au moyen d'une étude des séries temporelles de phase.

La détection consiste à sélectionner les PS, dit candidats, dont la phase est stable dans le temps. Il existe deux niveaux de PS candidats. Le premier forme un réseau couvrant la zone cible. Le second permet la densification de la distribution des PSC. Le choix de la répartition des PSC se fait par un algorithme de la triangulation de Delaunay.

La sélection des PS candidats se base sur les informations d'amplitude en raison de l'enroulement des phases interférométriques d'origine. La détection des PSC dépend de la stabilité de la phase. Il existe 3 méthodes pour détecter les PSC. Une basée sur la dispersion d'amplitude normalisée, une autre sur la stabilité de phase et la dernière, sur la corrélation [Jia et al. 2016].

La méthode de détection basée sur la dispersion d'amplitude normalisée analyse les dispersions d'amplitude des pixels dans le temps. Cette dispersion d'amplitude (DA) peut s'écrire comme suit [Ferretti et al. 2001] :

$$
D_A = \frac{\sigma_A}{m_A} \tag{2}
$$

Avec  $\sigma_A$  l'écart type de l'amplitude de rétrodiffusion et  $m_A$  la moyenne de cette amplitude. Une faible dispersion d'amplitude équivaut à une faible dispersion de phase. D'après Ferretti et al [2001], un pixel dont la dispersion est dans le seuil entre 0,25 et 0,4 m peut être considéré en tant que PSC. Le nombre minimal d'images à traiter est de 30 pour une détection des PS d'après [Ferretti et al. 2000].

La stabilité de phase peut être aussi déterminée selon le rapport signal sur bruit (SCR) [Adam 2004]. Les pixels dont le SCR est supérieur à un certain seuil sont considérés comme des PS. On peut exprimer le SCR comme suit :

$$
r_{SC} = \frac{s^2}{c^2} \tag{3}
$$

Avec *s* l'amplitude et *c* le bruit. Le SCR peut être estimé pour chaque pixel par l'écart type de la phase [Ferretti 2000].

$$
\sigma_{\phi} = \frac{1}{\sqrt{2r_{SC}}} \tag{4}
$$

Si les pixels adjacents contiennent des diffuseurs ponctuels, le bruit peut être surestimé ce qui entraine un rejet du PS candidat [Adam 2004].

Puisque la rétrodiffusion des PS est cohérente entre les images acquises à différents moments, une corrélation élevée doit être présente entre les paires interférométriques d'images formées maîtresse-esclaves. Si la corrélation est supérieure à un certain seuil, on peut considérer le pixel comme comprenant un PS candidat. Le coefficient de corrélation peut être estimé pour chaque pixel à partir du pixel et de ses pixels voisins, c'est ce que l'on appelle la cohérence interférométrique. Plus la fenêtre est grande, plus la fiabilité du coefficient est faible.

Des cibles cohérentes uniques entourées de pixels bruités ne peuvent pas être identifiées à l'aide d'un seuil de cohérence, en raison de la moyenne spatiale des données. En effet, le nombre de PS est en fait 10 fois supérieur au nombre de PSC. En effet, afin de limiter le pourcentage de pixels bruités sélectionnés à tort comme PSC, les performances de l'algorithme de sélection, en termes de probabilité de détection, sont généralement également faibles.

Après la sélection des PSC, ceux de premier ordre sont utilisés pour former un réseau de référence pour toute la zone. Ce réseau est la base pour l'estimation de l'écran de phase atmosphérique et orbital (APS) et des PSC d'ordre inférieur peuvent être ajoutés pour densifier le réseau. Pour les réseaux PSC, il existe un algorithme basé sur la triangulation de Delaunay [Kampes 2006]. Cependant, le nombre d'arcs dans de tels réseaux peut être faible, ce qui entraîne une précision moindre pour l'inversion des paramètres. Afin d'améliorer la redondance du réseau de Delaunay, Kampes [2006] a proposé l'algorithme de mise en réseau multi-ordres. La mise en œuvre de cet algorithme comprend quatre étapes : (1) définir le nombre minimal d'arcs de connexion à chaque PSC ; (2) diviser également la zone autour de chaque PSC en sous-zones ; (3) sélectionner les PSC les plus proches autour d'un PSC dans toutes les directions dans un ordre circulaire ; et (4) ignorer la sous-zone lorsque la distance entre un PSC et ses PSC les plus proches est trop longue. Une fois le réseau construit, les observations de phase différentielle à chaque arc sont calculées. Ensuite, on détermine les PS selon la dispersion d'amplitude en chaque point, on inverse les paramètres, déroule la phase puis on traite les erreurs atmosphériques.

L'une des principales limites du PSI est l'incapacité à mesurer les phénomènes de déformation « rapide » due à la nature ambiguë des observations. Les taux de déformation différentielle entre deux PS peuvent varier de 147 à 468 mm par an selon les données exploitées.

Un autre facteur clé du PSI est le modèle de déformation pour la modélisation de phase ainsi que l'estimation des paramètres, et un modèle linéaire est souvent utilisé. Si le phénomène de déformation correspond bien au modèle linéaire, l'estimation PSI a une précision souhaitable. Cependant, pour le phénomène de déformation non linéaire, l'utilisation du modèle linéaire peut réduire considérablement la précision de l'estimation de la déformation.

La sélection de points PS permet de déterminer les positions potentielles pour des coins réflecteurs artificiels qui, correctement installés, sont détectés comme des rétrodiffuseurs stables s'ils sont dans une zone où la densité de PS candidats est faible [Ferretti et al. 2007, Marinkovic et al .2007, Quin and Loreaux 2013]. L'utilisation de coins réflecteurs (CR) permet de surmonter des limitations lors d'un suivi sur une longue période (plusieurs années) en PSInSAR liées aux contraintes générées par l'environnement étudié [Bardoux et al. 2015]. En PSInSAR, les CR se comportent comme des cibles ponctuelles. C'est pourquoi nous allons voir les types de CR qui existent ainsi que leurs caractéristiques physiques.

# **I.2 Coins réflecteurs**

Un coin réflecteur est un rétroréflecteur composé de deux ou trois surfaces planes s'intersectant à angle droit deux à deux, qui réfléchissent les ondes directement vers la source, mais translatées dans le temps. Les coins réflecteurs en métal sont utilisés pour réfléchir les ondes radar émises. Par ces nombreux avantages, les CR ont joué un rôle dans de nombreuses applications telles que : l'étalonnage radiométrique d'images SAR [Freeman 1992, Doöring 2008], diffuseur persistant artificiel (PS) pour la surveillance de glissements de terrains [Bovenga 2017, Schlögel 2017], d'affaissement du sol [Qin 2015], la surveillance de déformations de surface dues à l'injection de CO<sup>2</sup> [Rhomer 2015] et la surveillance de glaciers [Trouvé 2008].

La taille du CR et la bande dans laquelle il est visible vont jouer un rôle dans sa précision sur les mesures atmosphériques. Pour un CR de plus de 1,5 m on peut obtenir des erreurs de déplacement inférieures au millimètre en bande C, dans des sites où la présence de PS est faible et sur une période d'un an [Groot 1994]. Mais plus un CR est grand, plus sa surface de prise de vent est élevée ce qui nécessite une meilleure fixation au sol pour éviter tout mouvement. Les CR doivent donc être pensés afin d'avoir un compromis entre la taille (pour une bonne détection) et une prise au vent la plus faible possible.

Il existe différents types de CR, notamment concernant la texture des faces. Les CR pleins prennent plus le vent mais ont un retour plus important que les CR perforés qui, eux, réduisent l'impact des conditions météorologiques sur sa stabilité telles que le vent mais également les fortes pluies et la poussière avec un drainage plus rapide [Algafsh et al. 2016]. La perte en bande C pour un CR perforé ayant des trous de 1 cm est en théorie d'un peu moins d'un demi dBm² par rapport à un CR de même longueur de côté [Jauvin et al. 2019].

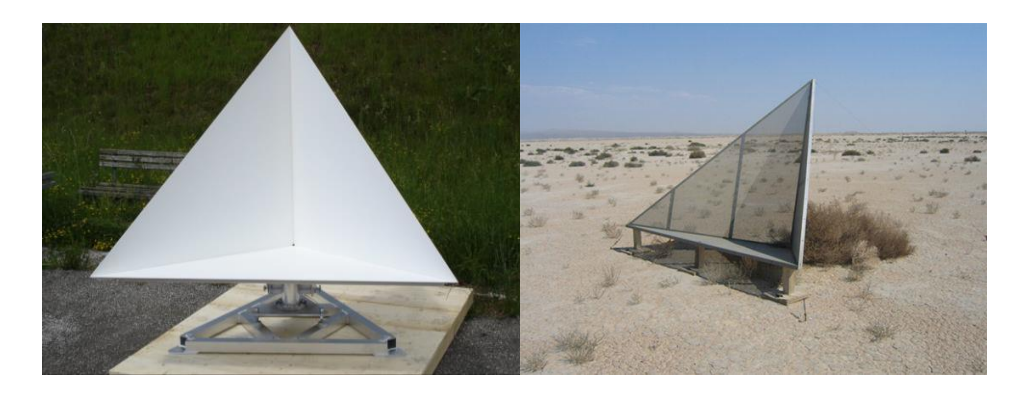

Figure 2 : Représentation d'un CR plein [Döring et al. 2007] et d'un perforé [UAVSAR]

<span id="page-14-0"></span>Il existe également différentes formes possibles pour des CR. Parmi elles, on retrouve des trièdres comme vu dans la [Figure 2,](#page-14-0) des rectangulaires en [Figure 3,](#page-14-1) des CR bilatéraux en [Figure 3](#page-14-1) (permettant l'acquisition depuis des passages ascendants et descendants afin d'avoir le plus de données possibles à exploiter). On retrouve également les trièdre circulaires et les dièdres rectangulaires en [Figure 4.](#page-15-0)

<span id="page-14-1"></span>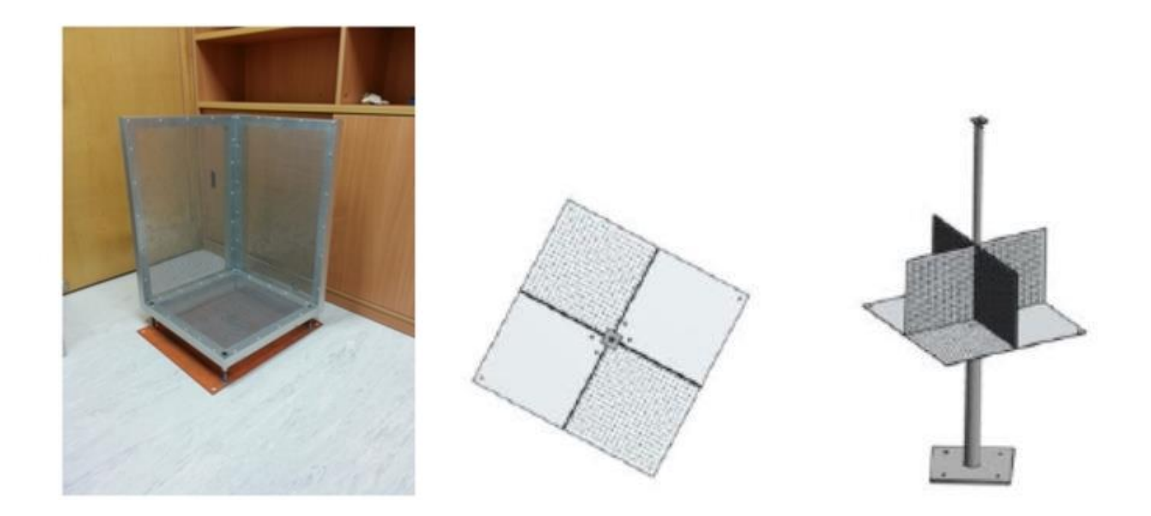

Figure 3 : Représentation d'un CR rectangulaire [Qin 2013] et d'un CR bilatéral [Nahli et al. 2020]

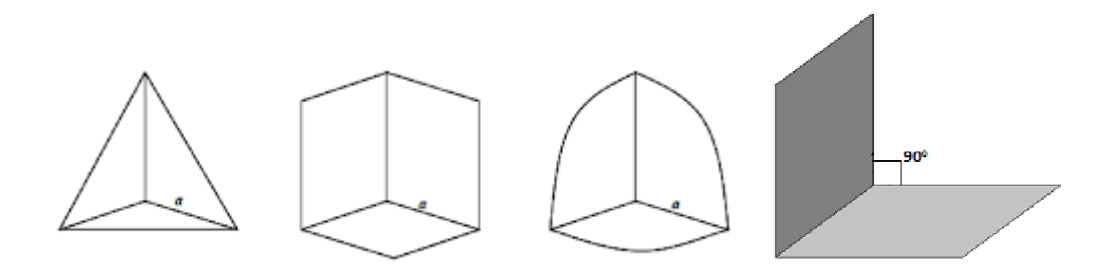

Figure 4 : CR en trièdre triangulaire, carré, circulaire et CR en dièdre rectangulaire [Sasidharan 2017]

<span id="page-15-0"></span>Ils fournissent une réponse de rétrodiffusion très forte sur les images SAR [Sarabandi and Chiu 1996, Garthwaite 2017]. Une de leurs caractéristiques est que leur réflectivité est bien plus élevée que les diffuseurs environnants dû à une section efficace radar (RCS) et à un rapport signal sur bruit (SNR) élevés [Groot 1994, Parker et al. 2017]. Le RCS (σ), exprime la capacité du CR à diffuser le rayonnement incident vers le radar. Il s'exprime comme montré dans le [Tableau 1](#page-15-1) selon la forme du CR [Qin 2013] :

| <b>Forme du CR</b>                   | $RCS$ maximum $(m2)$                      |
|--------------------------------------|-------------------------------------------|
| <b>Trièdre triangulaire</b>          | $\frac{4\pi L^4}{3\lambda^2}$             |
| Dièdre rectangulaire                 | $\frac{8\pi L^4}{\lambda^2}$              |
| <b>Trièdre carré</b>                 | $12\pi L^4$<br>$\lambda^2$                |
| Trièdre circulaire (quart de disque) | $15,6\pi L^{4}$<br>$\overline{\lambda^2}$ |

Tableau 1 : Equation pour connaitre le RCS maximum théorique selon la forme du CR

<span id="page-15-1"></span>Avec *L* la longueur des côtés du CR et *λ* la longueur d'onde (en mètres). Le RCS va dépendre de la forme du CR, du rapport entre la longueur des côtés et de la longueur d'onde, ainsi que de l'orientation azimutale du CR et son angle d'élévation. Plus l'orientation est décalée de la ligne azimutale (ou ligne de visée de l'émetteur, notée LOS) et plus l'élévation est différente de l'optimale, plus le RCS sera faible. Des tests en chambre anéchoïque sont réalisés pour chaque CR afin de déterminer les angles optimaux à donner au CR pour une rétrodiffusion la plus forte possible.

L'avantage des CR de grande taille est que leur réponse domine très fortement l'écho de la cellule de résolution, ce qui induit un pic dans la fonction de réponse impulsionnelle du milieu. Ils sont de ce fait très faciles à détecter grâce à cette réponse impulsionnelle dominante. Ils fournissent également une phase stable s'ils ne sont pas sur un glissement de terrain et une estimation de déplacement précise dans la direction LOS.

# **I.3 Mise en place prévue**

Dans le cadre de ce travail de fin d'études, l'objectif souhaité est la mise en place de deux CR pleins. L'un sera fixe et l'autre mobile en altitude grâce à un équipement de vérins motorisés pour simuler des mouvements.

Les CR à mettre en place pour ce travail ont été pensés et conçus par Abdeljalil Nahli dans le cadre de son travail de thèse. Les CR ont été pensés dans l'objectif d'avoir la plus forte réflectance possible. C'est pour cela qu'ils sont pleins et non perforés. Plus le corner est grand, plus le RCS est important [Nahli et al. 2020]. Les CR sont de forme triédrique et non rectangulaire pour une plus faible prise du vent et chaque intersection entre les faces forme un angle de 90°. Les corners sont dimensionnés comme illustré sur la [Figure 5.](#page-16-0) Ces dimensions influent fortement sur le RCS et dans notre cas la valeur maximale théorique est de 954 m² soit 29,8 dBm² si on applique la formule présente en [Tableau 1.](#page-15-1) Mais comme nous le verrons par la suite les valeurs en chambre anéchoïque sont plus basses que les théoriques ce qui peut être dû à des différences entre le CR pensé et celui fabriqué (sur la courbure et les éléments de jonction des plaques notamment) [Jauvin et al. 2019].

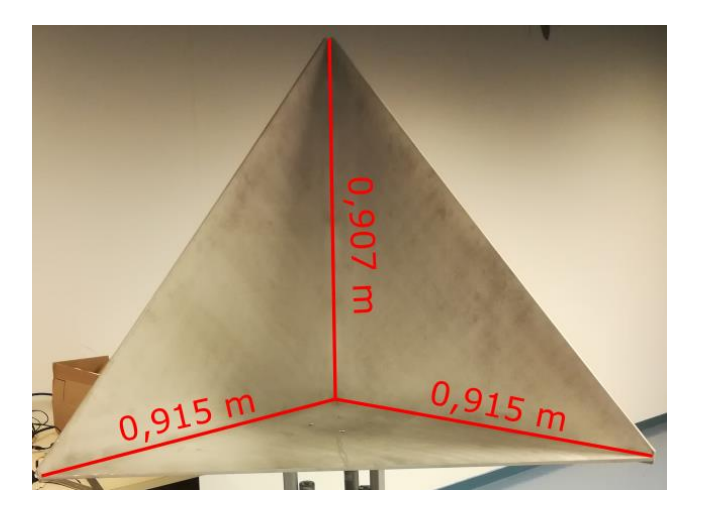

Figure 5 : Dimensions de nos CR

<span id="page-16-0"></span>Les CR sont faits d'aluminium plein, c'est un matériau plus léger que les autres et résistant à la corrosion. [Nahli et al. 2020]. La fabrication des CR a été confiée à l'entreprise Lun'tech, ainsi que la réalisation de tests en chambre anéchoïque. Le but de ces tests est de vérifier les capacités de retour des CR en obtenant le RCS en dbm² et en m² en fonction des angles d'inclinaison par rapport à l'angle d'élévation en bande C des trièdres. Cela permet de calculer la perte de RCS en fonction d'un défaut d'orientation.

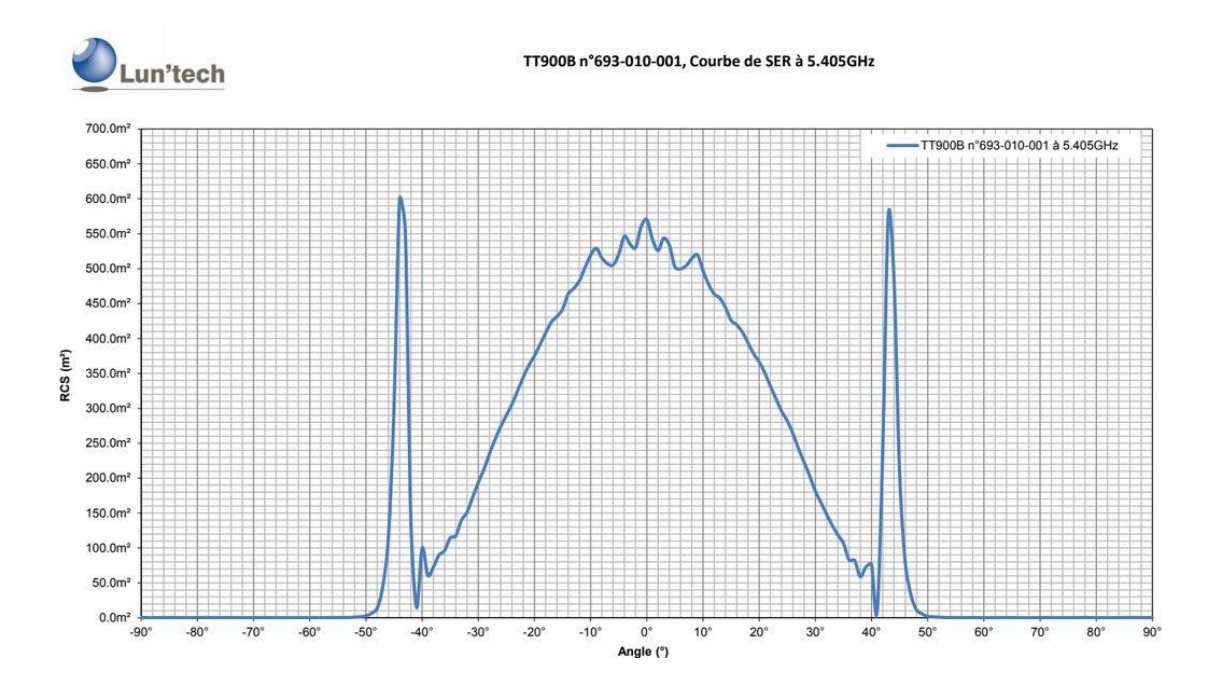

Figure 6 : Graphique représentant le RCS en fonction de l'angle par rapport à l'axe azimutal [Lun'tech]

<span id="page-17-0"></span>La [Figure 6](#page-17-0) représente une courbe représentant la valeur du RCS selon l'inclinaison de l'onde avec l'inclinaison de l'onde par rapport à la verticale en abscisse et la valeur de RCS en m<sup>2</sup> en ordonnée. On remarque qu'il existe trois pics de valeur pour le RCS pour trois angles distincts. Un premier pic à -44° dont la valeur de RCS vaut 27,78 dbm² qui correspond à 600 m² au lieu du 29,8 dBm² théorique, un autre pour un angle de +43° pour un RCS de 27,62 dbm² et enfin, un dernier pic à 0° d'inclinaison pour un RCS à 27,56 dbm². L'angle de 0° correspond à l'angle d'inclinaison vertical de l'onde radar lorsque celle-ci est à l'horizontal et que la face creuse du CR est perpendiculaire à cette onde. Ce qui correspond à un angle de 35° par rapport à la base du CR comme montré sur la [Figure 7](#page-18-0) aux vues de ses proportions.

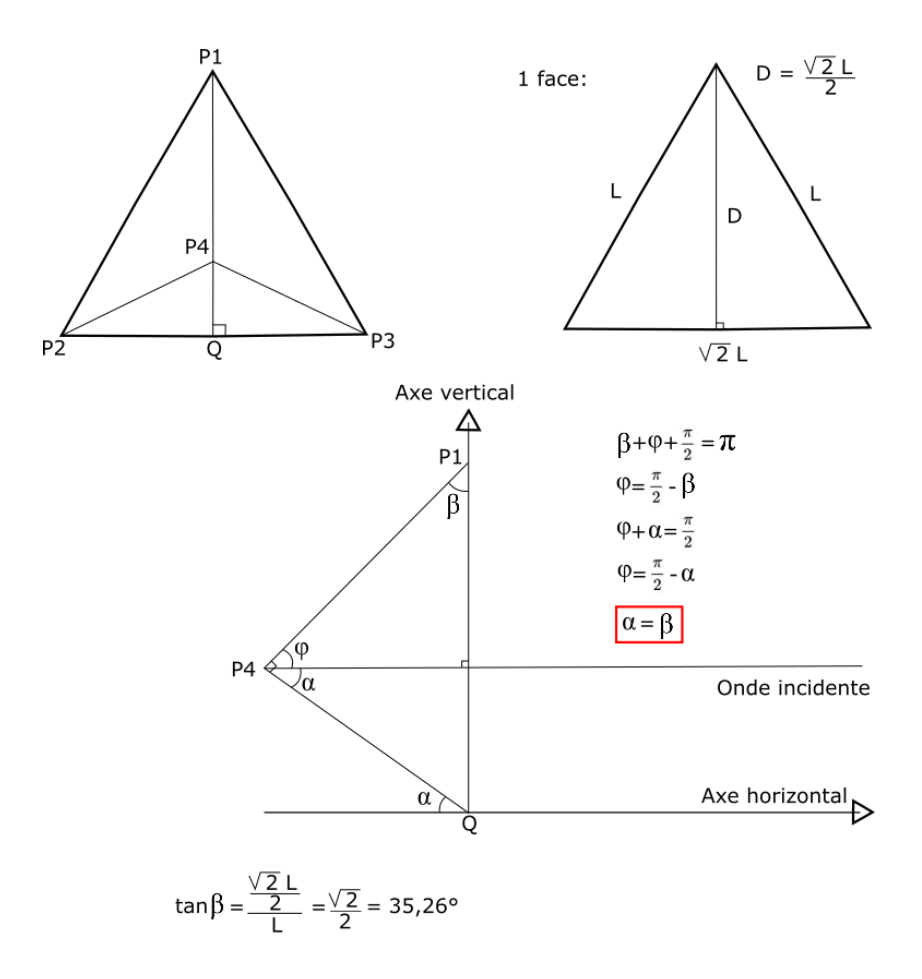

Figure 7 : Schémas explicatifs pour déterminer le RCS de retour pour une base du CR à l'horizontale

<span id="page-18-0"></span>Avec P4 le coin du CR, de P1 à P3 les sommets du trièdre, α l'angle entre la base et l'onde incidente, φ l'angle entre l'onde incidente et la face perpendiculaire à la base du CR.

L'angle d'inclinaison étant de 41° sur le site de l'ESGT pour un CR dont la base est à l'horizontal, cela signifie un angle entre la base du CR et l'onde de 49° (90-41) ce qui représente une différence de +14° avec l'angle optimal des tests comme vu en [Figure 8.](#page-19-0) Lorsque l'on observe la courbe, la valeur du RCS pour +14° on tombe sur une valeur de 26,48 dBm² dans le tableau fourni avec la courbe, ce qui est tout à fait convenable (à partir de 16 en zone rurale) lors d'un traitement PSInSAR pour qu'il soit reconnu comme un PS [Doerry 2008].

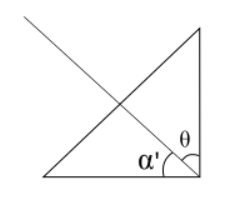

 $\theta$ : angle d'incidence (41° dans notre cas)

 $\Delta \alpha$ : différence d'angle entre l'angle des tests et celui de notre installation prévue

 $\alpha'$  : angle entre la base du CR et l'onde incidente radar pour notre installation où la base est horizontale

 $\Delta \alpha = 90^{\circ} - 41^{\circ} - 35^{\circ} = 14^{\circ}$ 

Sur le tableau des tests : 14° correspond à un RCS de 26,48 dBm<sup>2</sup>

Figure 8 : Différence d'angle entre la position du test en chambre anéchoïque et celui du CR horizontal

<span id="page-19-0"></span>Au départ, le choix de verticaliser le CR était de colocaliser l'antenne GNSS avec le coin du CR pour maîtriser l'excentricité entre les deux. La perte du RCS étant assez négligeable, il suffit d'aligner le CR avec l'axe azimutal de visée du satellite radar.

Une fois toutes ces informations prises en compte, il a fallu mettre en place une chaîne de traitement que nous allons étudier dans la partie suivante.

# **II Traitement PSInSAR**

Cette partie consiste à présenter les données utilisées ainsi que la chaine de traitement mise en place et les résultats que l'on obtient de ce traitement.

## **II.1 Données exploitées**

Les images satellitaires radar exploitées dans cette étude, sont issues du réseau de surveillance du programme européen Copernicus<sup>1</sup>, lancé en 1998, dont l'objectif est la collecte et la restitution de données de façon gratuite et continue sur l'état de la Terre. Ces images sont issues de la série de satellites d'observation de la Terre nommée Sentinel-1<sup>2</sup>. Cette série est développée par l'Agence Spatiale Européenne (ESA) et a débuté en 2014 avec le lancement du premier satellite (Sentinel-1A). Sentinel-1 est composé de deux satellites (1A et 1B) qui ont pour objectif de fournir en tout temps des images radar [Sentinel Online].

Les satellites fonctionnent via un radar à synthèse d'ouverture en bande C dont la fréquence varie de 5,725 à 7,075 GHz en émission et de 3,4 à 4,2 GHz en réception. La résolution liée à cette bande est d'environ 5 m. Chaque zone sur la planète est survolée tous les 6 jours par un des deux satellites Sentinel-1, ce qui implique qu'un même satellite survole une zone tous les 12 jours dû au déphasage de 180° entre le 1A et le 1B.

Les données de Sentinel-1 sont en libre accès via les plateformes vertex Alaska<sup>3</sup> et le « sihub » de Copernicus<sup>4</sup>. Dans un premier temps, il est possible de filtrer les images proposées en sélectionnant la zone d'étude qui nous intéresse. Et dans un second temps un filtrage est proposé par les sites de sorte à renseigner des informations sur le type de données que l'on souhaite récupérer.

Une fois notre zone d'étude sélectionnée, la connexion ou la création d'un compte effectuée, la série de satellite renseignée, on peut choisir les filtres de recherche plus avancés permettant d'obtenir les données souhaitées. Dans ces filtres de recherche on retrouve notamment notre surface d'intérêt, la période des acquisitions souhaitée en

<sup>1</sup> Lien Copernicus : https://www.copernicus.eu/fr

<sup>2</sup> Lien Sentinel-1 : https://sentinel.esa.int/web/sentinel/missions/sentinel-1

<sup>3</sup> Lien vers Vertex Alaska : https://search.asf.alaska.edu/#/

<sup>4</sup> Lien vers le sihub de Copernicus : https://scihub.copernicus.eu/dhus/#/home

renseignant la date de début et celle de fin d'acquisition ainsi que les filtres additionnels détaillés ci-dessous :

| File Type                | ▼                        | Beam Mode               | $\blacktriangledown$ | Polarization               | ▼ | Direction                      | $\overline{\mathbf{v}}$ |
|--------------------------|--------------------------|-------------------------|----------------------|----------------------------|---|--------------------------------|-------------------------|
| 0/14 file types selected |                          | 0/9 beam modes selected |                      | 0/8 polarizations selected |   | 0/2 flight directions selected |                         |
| Subtype                  | $\overline{\phantom{a}}$ |                         |                      |                            |   |                                |                         |

Figure 9 : Filtres additionnels

<span id="page-21-0"></span>L'onglet « File Type » permet de choisir le type de fichier produit que l'on veut récupérer. Il existe trois niveaux de produits pour les données Sentinel 1, les niveaux 0, 1 et 2. Il existe 2 types de données de niveau 1, le Single Look Complex (SLC) et les produits de portée au sol (GRD). Pour de l'application PSInSAR, la donnée de niveau 1 exploitée est le SLC [Sentinel Online Data Products].

Les produits SLC de niveau 1 sont des données SAR fournies avec les données d'orbite et d'attitude du satellite. Les produits incluent des échantillons complexes préservant les informations de phase contrairement aux produits GRD. Les données SLC de niveau 1 sont requises lors du traitement PSInsar, principalement pour le géoréférencement et la préservation des informations de phase.

Le « Beam Mode » correspond au mode d'acquisition des données. Il en existe quatre pour les données Sentinel-1. « StripMap » (SM), « Interferometric Wide Swath » (IWS), « Extra Wide Swath » (EWS) et « Wave » (WV) [Sentinel Online IW GRD Resolutions]. Chacun représente une manière d'acquisition différente, comme illustré sur la [Figure 10](#page-22-0) ci-après.

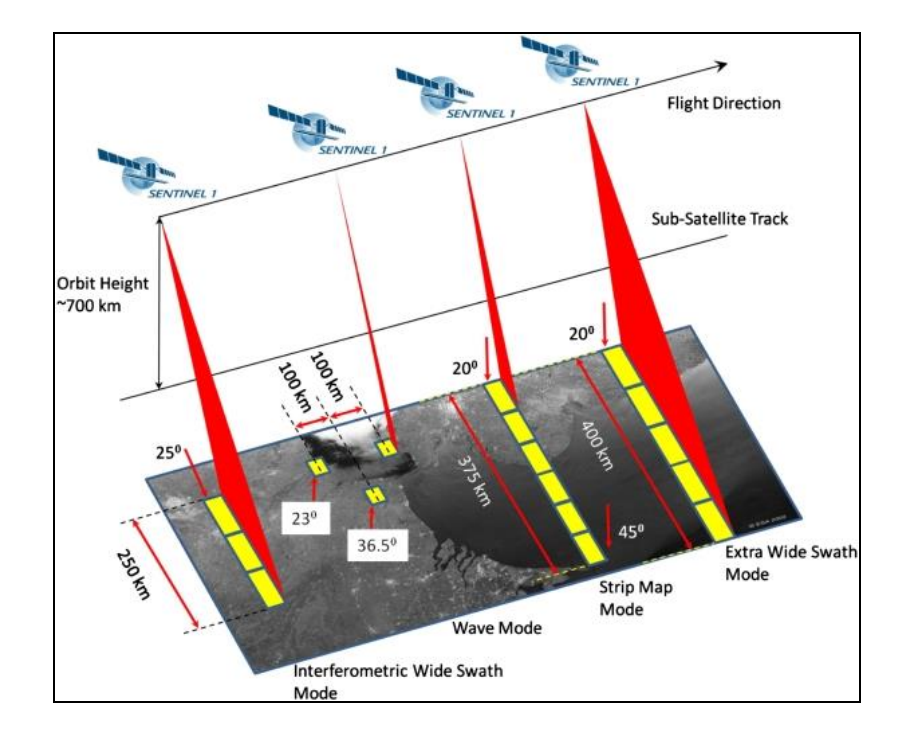

<span id="page-22-0"></span>Figure 10 : Représentation des différents modes d'acquisition Sentinel-1[Sentinel Online Acquisition Modes]

Pour nos données, c'est le mode d'acquisition IWS qui nous intéresse. En effet, il implémente un nouveau type de mode ScanSAR appelé observation du terrain avec balayage progressif (TOPS) SAR visant à réduire les inconvénients du mode ScanSAR. Le mode TOPSAR vise à atteindre la même couverture et la même résolution que le ScanSAR, mais avec un rapport signal/bruit (SNR) et un rapport d'ambiguïté cible distribuée (DTAR)<sup>5</sup> presque uniformes ce qui est intéressant pour la visualisation de points à forte réflectance qui ressortiront mieux. L'image radar de ce mode contient 3 fauchées (swaths) et chacune est composées de 9 rafales (burst). Ces rafales sont séparées des autres par une bande noire de sorte à les distinguer. Les fauchées sont prises à la perpendiculaire de la trajectoire du satellite et un chevauchement des rafales a lieu de manière à pouvoir les lier plus tard. Les caractéristiques de ce mode d'acquisition sont représentées dans le [Tableau 2](#page-23-0) ci-après.

<sup>5</sup> Le DTAR est le rapport moyen entre la puissance du signal et la puissance repliée causée par les ambiguïtés d'azimut et de distance pour un pixel.

| <b>Caractéristiques</b>          | <b>Valeurs</b>                |  |  |
|----------------------------------|-------------------------------|--|--|
| Largeur de bande                 | $250 \text{ km}$              |  |  |
| Plage d'angle d'incidence        | $29,1^{\circ} - 46,0^{\circ}$ |  |  |
| Nombre de sous bandes            | 3                             |  |  |
| Sensibilité de l'angle en azimut | $\pm 0.6^{\circ}$             |  |  |
| <b>Options de polarisation</b>   | Double : HH+HV et VV+VH       |  |  |
|                                  | Simple : HH et VV             |  |  |

Tableau 2 : Caractéristiques du mode d'acquisition IWS [Sentinel Online Interferometric Wide Swath]

<span id="page-23-0"></span>Le déroulé « polarization » est la polarisation utilisée, il en existe des différentes avec H pour horizontal et V pour vertical. En polarisation simple VV, l'onde sera émise et réceptionnée à la verticale, tandis qu'une polarisation croisée (VH) envoie les ondes à la verticale et les réceptionne à l'horizontal. Les doubles polarisations permettent de préserver la phase et contiennent des informations complexes. Une polarisation double donne lieu à une classification améliorée des cibles ponctuelles. Cela justifie notre choix de sélectionner les données traitées en double polarisation. Parmi les polarisations possibles, nous utilisions la VV car elle est privilégiée et sans conflit pour un mode d'acquisition IW au-dessus de la Terre [Sentinel Online Polarimetry].

Dans « Direction » il faut renseigner le choix des données, qu'elles soient en ascendant ou descendant. La différence entre ces deux critères est la direction de l'orbite et donc celle de la ligne de visée. Comme leur nom l'indique l'ascendant correspond à une orbite allant du Sud au Nord et le descendant du Nord au Sud. En ce qui concerne le traitement nous avons téléchargé des données en ascendant et en descendant. L'exploitation des deux données permet de les comparer pour choisir la plus pertinente dans le contexte de ce travail. L'intérêt de traiter ces deux lignes de visée est de pouvoir restituer un mouvement en 3D.

Enfin, le « SubType » permet de choisir si l'on souhaite travailler des données du satellite Sentinel-1A ou 1B. Il a fallu lancer une recherche avec les deux satellites de sorte à avoir le plus de choix possible quant aux données à utiliser. C'est le Sentinel-1B qui a été retenu car la localisation sur les fauchées est différente entre le 1A et le 1B, c'est pour cela que l'on en a choisi un et pas deux.

Une fois les filtres appliqués, on peut lancer la recherche pour visualiser les différentes données répondant aux critère renseignés précédemment. Une liste de données apparait dans l'ordre de dates d'acquisition. A côté de cette liste figurent des informations générales sur la donnée sélectionnée. On y retrouve notamment le nom du fichier, la bande utilisée, le moment du début et de la fin de l'acquisition, le mode d'acquisition, le numéro de chemin du satellite, le numéro de l'espace acquis, la direction de déplacement du satellite, la polarisation et le numéro de l'orbite absolue liée à la donnée.

Nous avons sélectionné plusieurs données afin de télécharger, puis, un script Python qui une fois lancé, les télécharge depuis le répertoire où il se trouve. Ces fichiers comprennent aussi l'orbite précise si le téléchargement a été fait au moins 20 jours après l'acquisition du satellite. Sinon c'est une orbite restituée 180 minutes après le moment de l'acquisition. L'orbite restituée a une précision généralement inférieure à 5 cm tandis que celle de l'orbite précise est souvent inférieure à 1 cm<sup>6</sup>. Le mieux pour nous était de travailler avec l'orbite précise pour avoir la meilleure précision possible lors de l'estimation des positions des PS.

## **II.2 Préparation de l'espace de travail**

Avant de lancer les traitements, il faut organiser des répertoires et sous répertoires de manière que les traitements PSInSAR se déroulent sans problème. En effet, il faut installer certains éléments nécessaires au traitement tels que des bibliothèques Python, des logiciels dans des versions précises et créer une certaine organisation pour lancer les traitements snap2stamps et StaMPS.

Pour un gain de temps concernant le traitement des images, ils seront effectués sur les nœuds de calculs du serveur Legendre du laboratoire GeF. Ces nœuds de calculs sont dotés d'une puissance de calcul bien supérieure à celui d'un ordinateur plus classique cela nous fait économiser plusieurs heures sur les étapes de téléchargement de données ainsi que sur les traitements de celles-ci. Legendre utilise un système d'exploitation Linux.

Pour notre sujet, nous avons choisi de travailler sur le nœud de calcul numéro 5 dont les capacités sont de 24 cœurs et 64 Go de mémoire vive ce qui est tout à fait suffisant

<sup>6</sup> Source : https://cophub.copernicus.eu/news/News00576

aux vues des configurations présentées dans le webinaire d'utilisation de snap2stamps de RUS<sup>7</sup> pour des traitements de PSInSAR.

Sur le serveur un fichier « *.bashrc* » est attribué à chaque utilisateur et lui est propre. Ce fichier permet de mettre en place des raccourcis pour le lancement de logiciels ou bien de fixer par défaut la version d'un logiciel. Parmi les possibilités de paramétrage, on retrouve des alias qui permettent d'affecter des variables pour lancer des commandes et renseigner des chemins de dossier et fichier précis.

Chacune des étapes de préparation est nécessaire avant de passer aux traitements snap2stamps et StaMPS. La première étape consiste à télécharger certaines bibliothèques et certains logiciels dans des versions précises afin que les progiciels snap2stamps et StaMPS fonctionnent correctement. Pour snap2stamps, il faut d'abord le télécharger<sup>8</sup>. Une fois le fichier zip téléchargé, il faut le placer sur le répertoire utilisateur dans le home du serveur et le dézipper.

Afin de pouvoir exécuter les scripts Python de snap2stamps, il faut la version 2.7 de Python. Il faut également des bibliothèques spécifiques à avoir telles que : os, sys, glob, subprocess, pathlib, shutil, shlex et time.

Le progiciel snap2stamps nécessite l'installation d'une version du logiciel SNAP. En effet, il va utiliser les fonctionnalités de SNAP par le biais de graphiques de traitement au format XML. La version peut être la 6 ou plus pour une raison de compatibilité avec les graphiques de traitement créés sous celle-ci mais le souci est qu'elle contient de nombreux problèmes qui ont été corrigés sur les versions plus récentes. C'est pourquoi nous avons fait le choix d'installer la version 8 de SNAP qui est la dernière à ce jour et concernant la compatibilité des graphiques il suffit de les modifier légèrement depuis un éditeur de textes pour que ceux-ci soient exploitables.

Le téléchargement de StaMPS<sup>9</sup> se fait via le site de l'université de Leeds. Une fois le dossier zippé téléchargé, il faut le mettre sur le /home du serveur puis l'installer en laçant les commandes indiquées dans le manuel d'utilisation.

<sup>7</sup> Lien pour le webinaire : https://www.youtube.com/results?search\_query=snap2stamps

<sup>8</sup> Lien pour télécharger snap2stamps : https://github.com/mdelgadoblasco/snap2stamps

<sup>9</sup> Lien pour télécharger StaMPS : https://homepages.see.leeds.ac.uk/~earahoo/stamps/

Des logiciels sont également nécessaires pour la bonne utilisation de StaMPS, les plus importants sont « snaphu » et « Matlab ». Nous avons retenu les dernières versions, pour avoir les algorithmes les plus optimisés / performants pour l'ensemble des logiciels à l'exception de Matlab dont la version présente sur le serveur était suffisante pour notre projet.

Pour ce qui est de la création du dossier de travail et le téléchargement des données Sentinel-1, la [Figure 11](#page-26-0) montre l'ordre des étapes avec les chemins et commandes à suivre sur le serveur.

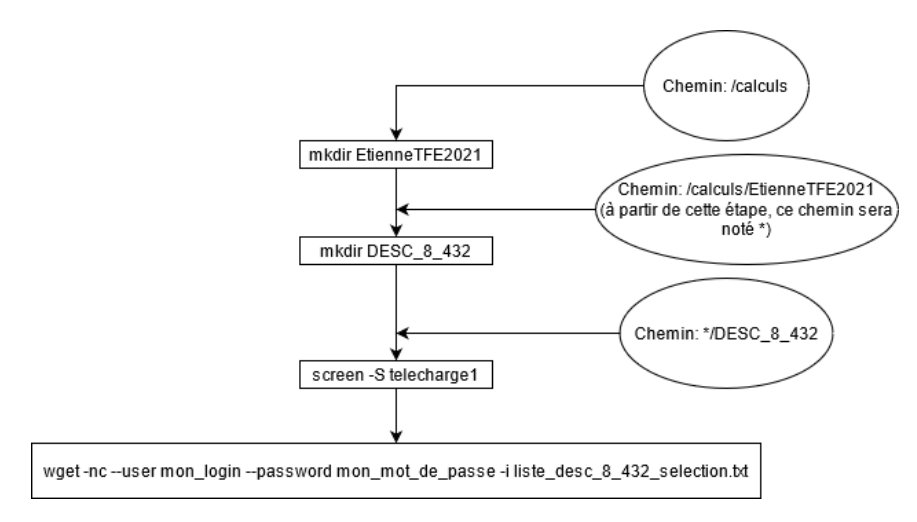

Figure 11 : Diagramme des étapes de création d'un répertoire et téléchargement des données

<span id="page-26-0"></span>Comme on le voit dans la [Figure 11,](#page-26-0) on crée d'abord un dossier de travail sur le nœud 5 dans le répertoire /calculs, puis dans ce dossier il faut créer un sous répertoire qui accueillera nos données et enfin, on lance le téléchargement depuis ce sous répertoire via la commande « screen » ou bien un script Python. En ce qui concerne le téléchargement en lui-même il a fallu sélectionner des données allant d'avril 2019 à décembre 2020 afin d'avoir une période d'étude suffisante pour détecter les CR naturellement présents, sans prendre les données des mois de janvier à mars pour ne pas avoir d'images perturbées par la présence de neige. Les critères de sélection étaient les mêmes qu'énoncés précédemment à l'exception que l'on a commencé par les données descendantes.

Avant tout traitement, il faut déterminer l'image maîtresse. Pour cela, il suffit d'ouvrir la totalité de nos images radar sur le logiciel SNAP et de lancer la fonction « *Insar stack Overview »*, elle permet de trouver l'image maîtresse optimale. Cette fonction donne une information générale sur la pile interférométrique. Les informations sur la date d'acquisition, le capteur, le mode, ainsi que des informations sur les lignes de base perpendiculaires et temporelles sont répertoriées. Une estimation de la cohérence est également utilisée dans la sélection de l'image maîtresse optimale. Cette image est sélectionnée en maximisant la cohérence attendue de la pile interférométrique.

Pour la suite des traitements, les commandes sont détaillées sur la [Figure 12](#page-27-0) ciaprès :

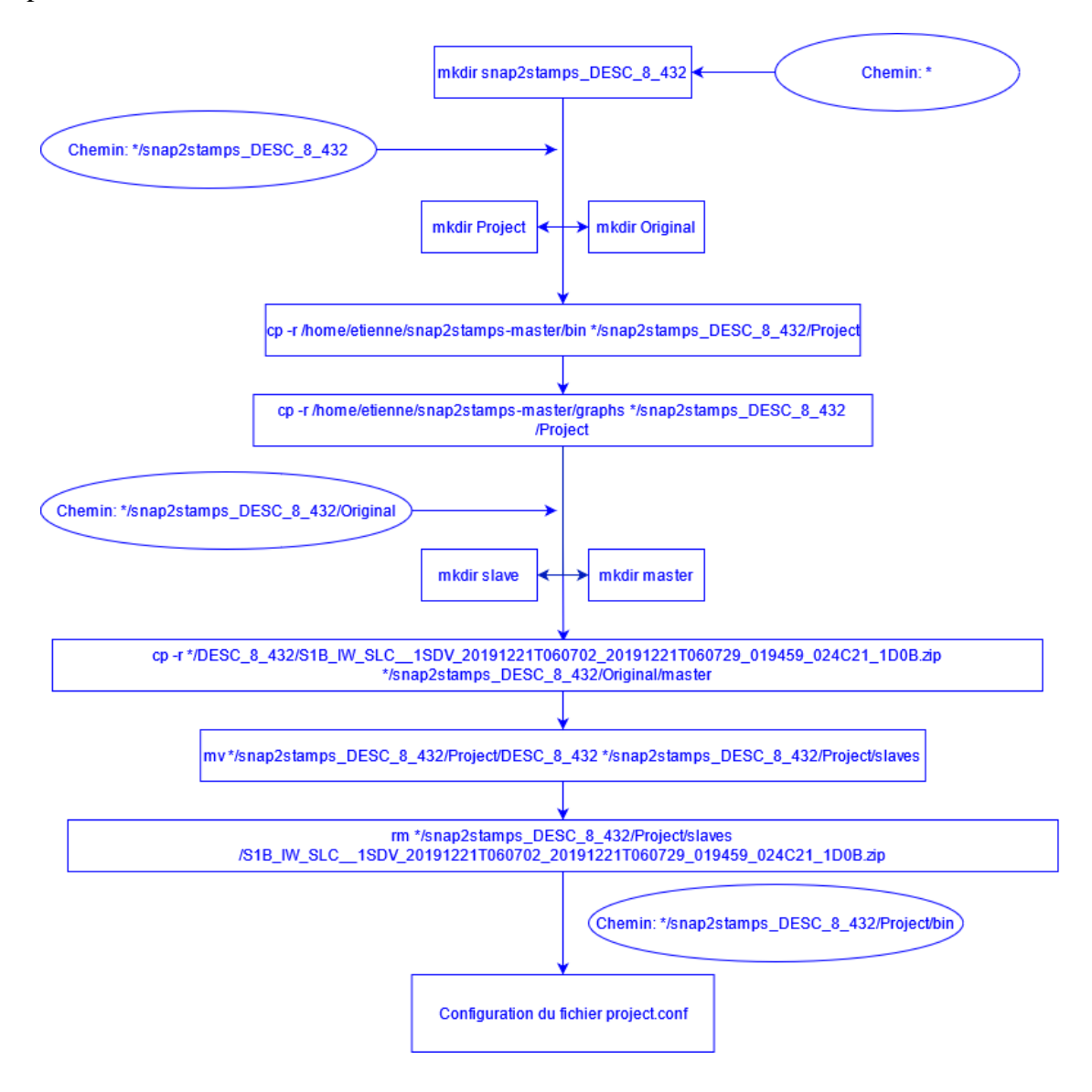

Figure 12 : Diagramme des commandes à lancer pour organiser l'espace de travail

<span id="page-27-0"></span>D'après la [Figure 12,](#page-27-0) on crée un répertoire qui contiendra l'ensemble de nos sous répertoires nécessaires au traitement. Ensuite, on crée dans ce répertoire deux dossiers, un qui sera notre répertoire de projet et l'autre comprenant nos données originales.

On copie les dossiers comprenant les programmes Python ainsi que les graphiques SNAP du progiciel snap2stamps (que nous allons détailler par la suite) dans notre dossier de projet. Il faut ensuite créer un dossier qui contiendra notre image maîtresse déterminée précédemment puis la copier dans ce répertoire. On crée également un fichier qui contiendra nos données esclaves puis on copie les données du répertoire de nos données originales et on supprime l'image maîtresse de ce répertoire.

La configuration du fichier project.conf doit être effectuée. Ce fichier permet de renseigner des informations, sur les capacités que l'on veut exploiter du nœud, les chemins des données et la zone restreinte que l'on souhaite étudier. Dans notre cas, il ne faut pas dépasser plus de 80% des capacités du système. Pour ce qui est des chemins à renseigner et de la surface restreinte il faut les renseigner par rapport à chaque cas. Dans ce travail, la zone d'intérêt restreinte est la ville du Mans et les chemins sont ceux indiqués dans la [Figure 13.](#page-29-0)

Sur ce diagramme est représenté la nomenclature à respecter. Les sous dossiers qui n'ont pas été créés dans les étapes précédentes tels que « *coreg* », « *ifg* », « *INSAR\_20191221* », « *logs* » et « *split* » le seront automatiquement lors du traitement snap2stamps mais on peut les créer nous-même si on le souhaite avant l'exécution des programmes, cela ne change rien. Il est important de bien respecter cette nomenclature notamment pour les dossiers « *slaves* », « *master* », « *bin* » et « *graphs* » car les programmes snap2stamps ne fonctionnent pas sans celle-ci.

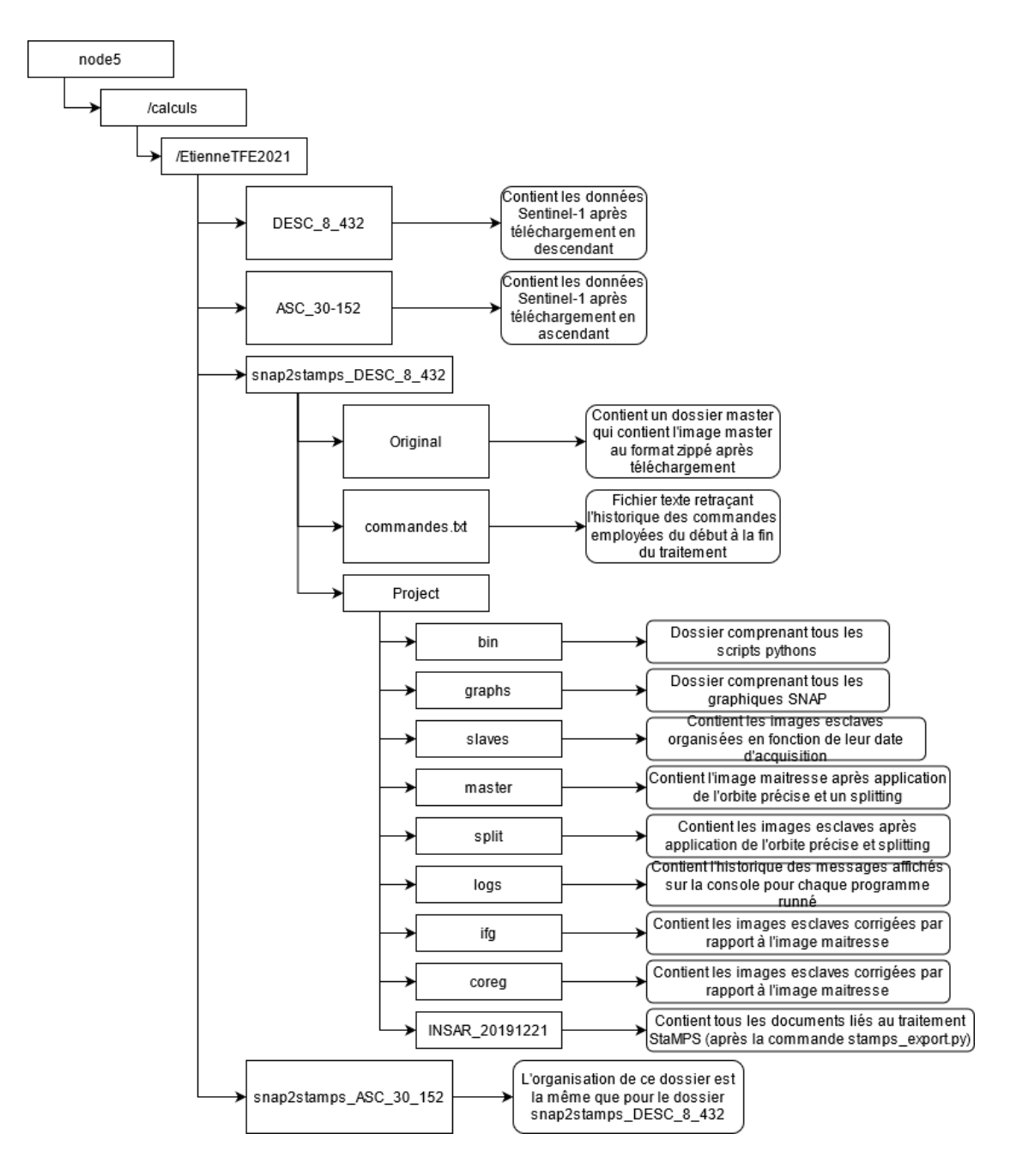

Figure 13 : Nomenclature à suivre pour un traitement snap2stamps

<span id="page-29-0"></span>Enfin, la dernière étape avant de passer aux traitements de snap2stamps et StaMPS, consiste à ouvrir l'image maîtresse sur SNAP et à appliquer l'orbite précise ainsi que faire un découpage spatial, nommé le « splitting » avec les fonctions respectives « *apply orbit file* » et « *TOPSAR split* ». La fonction « *split* » nous permet de diminuer la taille de l'image en ne gardant que la fauchée ainsi que les rafales qui comprennent la zone d'étude qui nous intéresse. Dans le cas des données descendantes, il s'agissait de la fauchée 2 et des rafales 5 à 7.

### **II.3 Traitement snap2stamps**

Snap2stamps est un ensemble de programmes Python ainsi que de graphiques de traitement du logiciel SNAP dont la combinaison permet de préparer le volume de données pour le traitement StaMPS de manière automatisée. Ceci est un gain de temps considérable puisque dans la plupart des cas le volume d'information à traiter est conséquent. En effet, pour un traitement PSInSAR correct il faut une grande quantité d'images. Par exemple dans notre cas nous avons utilisé 32 images ce qui représente un traitement très long au téléchargement ainsi qu'au traitement (plus de 3 heures juste pour le téléchargement).

Le progiciel snap2stamps a été développé par J. M. Delgado Blasco, M. Fourmelis, A. Hooper, D. Bekaert et F. Cian en 2018 et la dernière version date de 2019 [Cian et al. 2019].

#### **II.3.1 Préparation du dossier « slaves »**

Le premier programme à lancer est celui qui s'intitule « slaves\_prep.py ». Pour le lancer, il suffit de lancer la commande : *python slaves\_prep.py project.conf*. Le programme va dans un premier temps aller chercher le fichier *project.conf* et le lire pour connaitre le chemin du fichier du projet renseigné lors de la préparation en amont des configurations.

Il récupère le chemin du dossier « *log* » qui contiendra l'historique des commandes lancées et les messages affichés sur le terminal, s'il n'existe pas il le crée. Il affecte ensuite le chemin du dossier « slaves » précédemment créé et qui contient les images esclaves à une nouvelle variable.

Une boucle est ensuite utilisée pour réorganiser toutes les images par dates d'acquisition et dans des dossiers distincts ainsi que les sortir de leur dossier zippé.

#### **II.3.2 Réduction de la zone et application de l'orbite précise**

La deuxième étape du traitement snap2stamps est le programme « *splitting\_slaves.py* ». A partir de cette étape, les programmes feront appel à des graphiques SNAP. Ce sont des fichiers au format *.xml* qui permettent l'enchainement d'exécutions de fonctions qui les composent.

Le script recherche d'abord des informations dans le fichier de configuration pour récupérer les données concernant le chemin du dossier du projet, la fauchée qui contient notre zone d'étude (la même que pour l'image maîtresse) qui dans notre cas est la 2, le chemin du dossier comprenant les graphiques, le chemin du dossier Graph Processing Tools (GPT) de l'application SNAP qui contient les outils de traitement des graphiques et les capacités à exploiter sur le serveur.

Ensuite, le programme applique la fonction « *TOPSAR split* » sur l'ensemble des données esclaves de sorte à diminuer l'emprise de la zone d'étude et de traitement pour raccourcir le temps d'exploitation par la suite. Il leur applique la correction d'orbite précise avec la fonction « *Apply-Orbit-File* » et les enregistre dans un dossier « split » créé lors de l'exécution du programme.

Les graphiques qui peuvent être appelés dans le script sont : « *slave\_split\_applyorbit.xml* » en [Figure 15](#page-31-0) qui est utilisé lorsqu'un seul fichier est traité et « *slaves assemble split applyorbit.xml* » en [Figure 14](#page-31-1) lorsqu'il y a plusieurs fichiers à traiter.

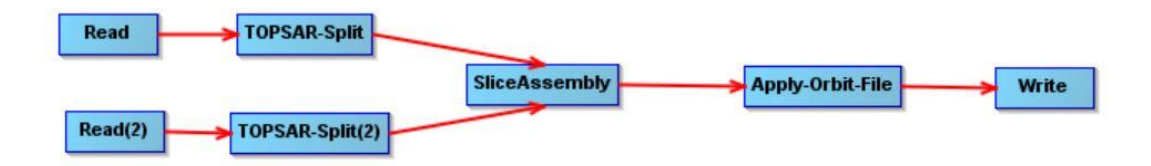

Figure 14 : Graphique "slaves\_assemble\_split\_applyorbit.xml"

<span id="page-31-1"></span>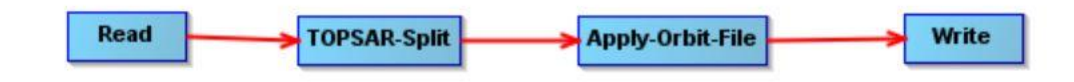

Figure 15 : Graphique « slaves\_split\_applyorbit.xml »

<span id="page-31-0"></span>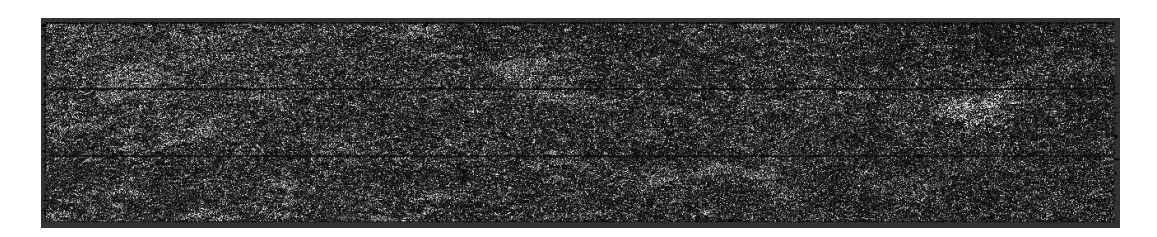

Figure 16: Image d'intensité obtenue après traitement du script « splitting\_slaves.py »

<span id="page-31-2"></span>La [Figure 16](#page-31-2) représente les données d'intensité en sortie de cette étape avec la ville du Mans représentée par la tache blanche sur la droite de l'image. Plus le pixel est gris, plus l'intensité de celui-ci est grande. On remarque que des traits noirs sont présents. On peut donc bien voir que la donnée qui ressort contient trois rafales (les trois bandes d'intensité horizontales), celles que l'on a indiqué dans le fichier de configuration du projet.

#### **II.3.3 Recalage et génération des interférogrammes**

Ensuite, il faut lancer le programme « *coreg\_ifg\_topsar.py* » dont la fonctionnalité est de recaler des images esclaves sur l'image maîtresse et de générer des interférogrammes liés à chacune de ces paires maître-esclave. Il créé un dossier « *ifg* » ainsi qu'un dossier « *coreg* » dans lesquels sont enregistrées les données obtenues. Il fait appel à deux graphiques potentiels, le graphique « *coreg\_ifg\_computation.xml* » ou bien le graphique « *coreg\_ifg\_computation\_subset.xml* » comme vu en [Figure 17.](#page-32-0) Dans notre cas, nous allons nous intéresser à celui avec un sous-ensemble puisque j'ai renseigné l'emprise qui m'intéressait.

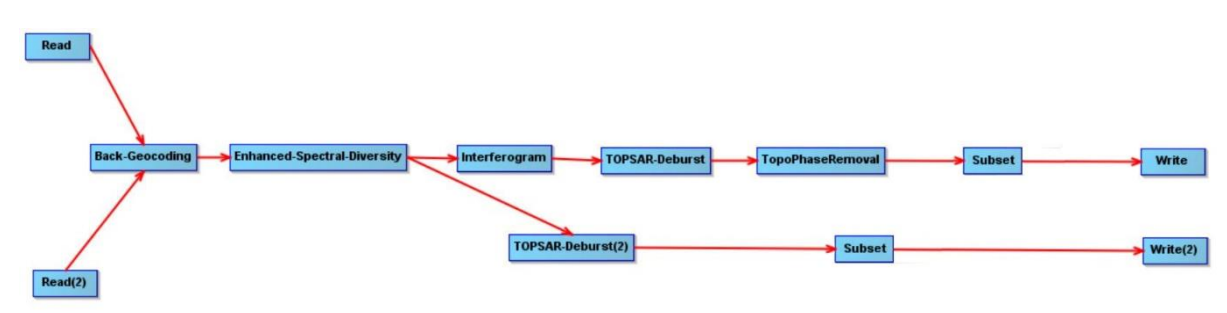

Figure 17 : Graphique « coreg\_ifg\_computation\_subset.xml »

<span id="page-32-0"></span>Le but de ces graphiques est en premier lieu, d'appliquer un modèle d'élévation digital ainsi qu'une méthode de rééchantillonnage DEM pour assembler l'image maîtresse avec chaque image esclave de sorte à produire des paires d'images maître-esclave. Ensuite, une amélioration de la diversité spectrale qui estime le décalage de distance et d'azimut est appliquée, puis d'un côté on applique un « deburst » pour obtenir une image sans bandes noires puis on applique notre zone restreinte pour ne garder qu'elle et on enregistre cette image dans le dossier « coreg » (sur write 2) comme on peut le voir sur la [Figure 18.](#page-32-1)

<span id="page-32-1"></span>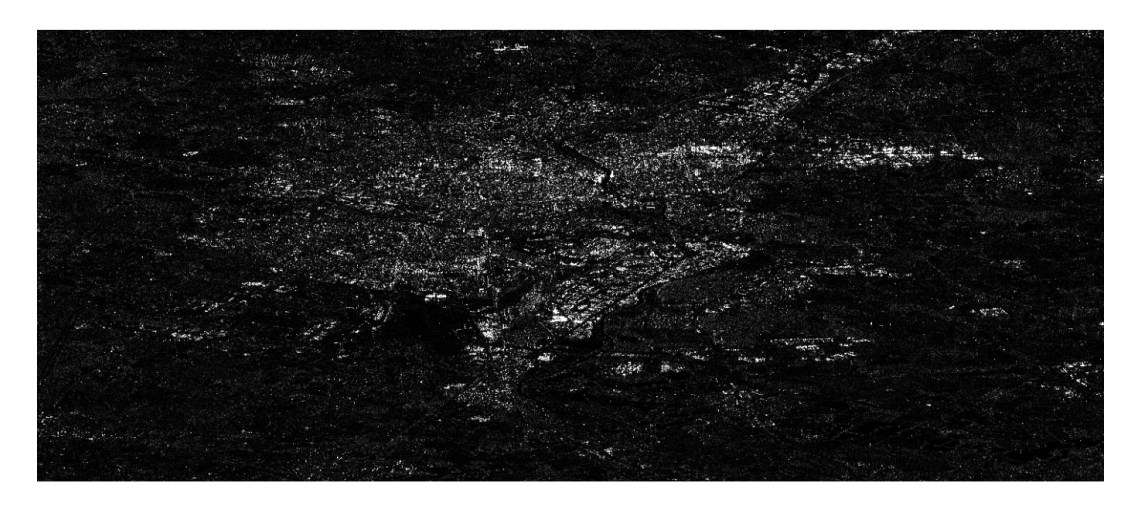

Figure 18 : Image d'intensité enregistrée dans le dossier « coreg » après traitement

D'autre part, un interférogramme est calculé sur l'image, un « *debusrt* » (restriction de la zone d'étude) est appliqué ainsi qu'une élimination de la phase topographique puis l'application de notre zone restreinte pour ne garder qu'elle dans notre dossier « *ifg* » aboutissent à un rendu visuel comme dans la [Figure 19.](#page-33-0)

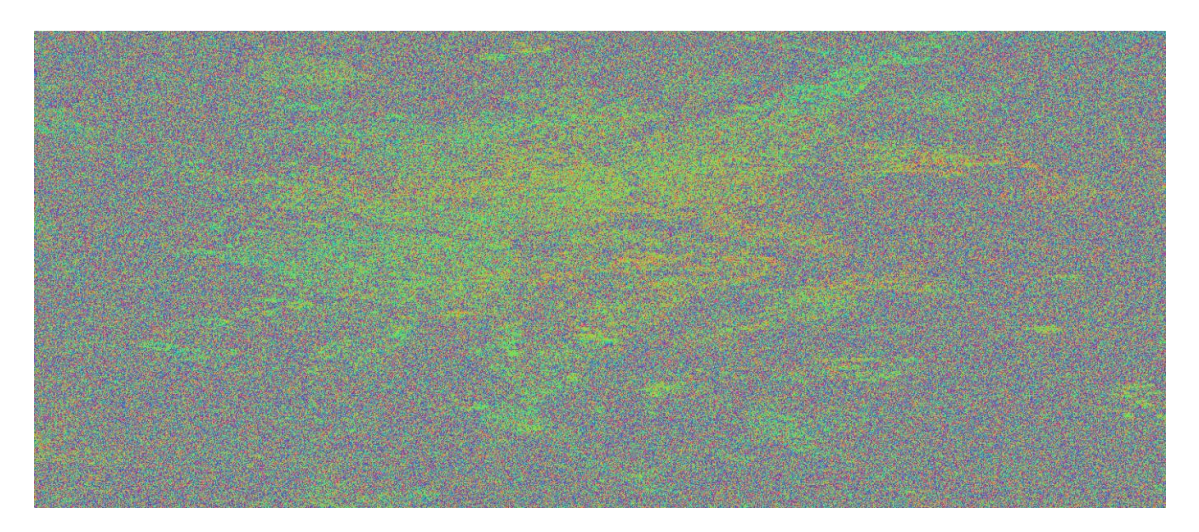

Figure 19 : Image de phase enregistrée dans le dossier ifg

#### <span id="page-33-0"></span>**II.3.4 Exportation des données dans un format lisible par la méthode StaMPS**

Enfin, la dernière étape de snap2stamps est l'export des données dans un format exploitable par StaMPS avec le script « export\_stamps.py ». Il en ressort un dossier s'intitulant INSAR suivi de la date de l'image maîtresse contenant 4 sous-dossiers : rslc, diff0, geo et dem.

## **II.4 Traitement StaMPS**

Le développement de StaMPS a été entrepris par l'université de Stanford à l'origine puis par la suite l'université d'Islande, l'université technologique de Delft ainsi que celle de Leeds. Les contributeurs de ce projet sont : A. Hooper, D. Bekaert, K. Spaans, E. Hussain, M Harikan, A. Oyen, M. Caro Cuenca et J. M. Delgado Blasco.

StaMPS s'utilise après un prétraitement avec un logiciel Insar tel que SNAP, ISCE, Gamma ou ROI\_PAC et DORIS.

La première étape est la détection des PSC. Depuis le répertoire créé à la fin de snap2stamps, nous lançons la commande « mt\_prep\_snap 1 2 3 4 5 ». Chaque numéro représenté correspond à :

1) Valeur du seuil de dispersion de l'amplitude (0,4 est la valeur que l'on donne),

- 2) Nombre de tuiles en distance (axe horizontal de l'image radar) que l'on souhaite pour diviser l'image traitée (notre zone d'étude étant restreinte, 1 suffit car des patchs à moins de 5 millions de pixels fonctionnent correctement),
- 3) Nombre de tuiles en azimut (axe vertical de l'image radar) que l'on souhaite pour diviser l'image traitée (notre zone d'étude étant restreinte, 1 suffit),
- 4) Nombre de pixels qui se chevauchent entre les tuiles en distance (50 par défaut dans notre cas on n'y touche pas),
- 5) Nombre de pixels qui se chevauchent entre les tuiles en azimut (200 par défaut dans notre cas on n'y touche pas).

Dans notre cas la commande à lancer était donc : « *mt\_prep\_snap 0.4 1 1* ». Ce traitement comprend ensuite 8 étapes sur le logiciel Matlab :

- Chargement des données,
- Estimation du bruit de la phase,
- Sélection des PS.
- Désherbage des PS,
- Correction de la phase,
- Déroulement de la phase,
- Estimation de l'erreur d'angle de vue spatialement corrélée,
- Filtrage atmosphérique.

Pour vérifier qu'il n'y avait pas d'erreur dans les installations et dans les programmes, nous avons traité les données sur les 8 étapes. Car même si pour mon étape de traitement et protocolaire je n'en avais pas besoin, il fallait que je vérifie la bonne mise en place de tous les outils nécessaires pour de futurs travaux qui est un des axes de ce travail. Ensuite, il suffit de lancer la commande « stamps(1,8) » pour que le traitement se fasse. Suite au traitement des données sous Stamps, on a réalisé des cartes de PS sous QGIS, pour pouvoir visualiser leur localisation autour de l'école et sélectionner des lieux potentiels d'installation des CR.

Cette chaine de traitement a déjà été utilisée dans le laboratoire GeF par le doctorant Nahli. Mais cette méthode n'a pas été fichée et c'est la seule personne qui sache s'en servir. Le but de remettre en place cette chaine est de la rendre accessible pour tout le monde.

# **II.5 Interprétation des résultats du traitement PS**

Une fois l'ensemble des traitements des données effectué, plusieurs données sont disponibles pour chaque étape de traitement dans des fichiers au format Matlab.

Nous avons extrait des étapes 2 et 3 respectivement de StaMPS les PS candidats et retenus. Les autres étapes ne font que supprimer des point PS réels en affinant les sélections et en faisant des traitements relatifs à la phase ainsi que des traitements en fonction de l'atmosphère. On récupère les latitudes et longitudes des PS (candidats et retenus) dans la variable « *lonlat* » dans le repère WGS84 EPSG 4326 contenue dans le fichier ps1.mat et ps2.mat du répertoire PATCH\_1. Pour récupérer ces données, il faut récupérer les fichiers au format .csv avec des valeurs décimales suffisantes de sorte à pouvoir les traiter par la suite sur QGIS selon leur position correcte.

On produit des résultats sous QGIS en intégrant les PS candidats et retenus avec un fond de carte géoréférencé.

<span id="page-35-0"></span>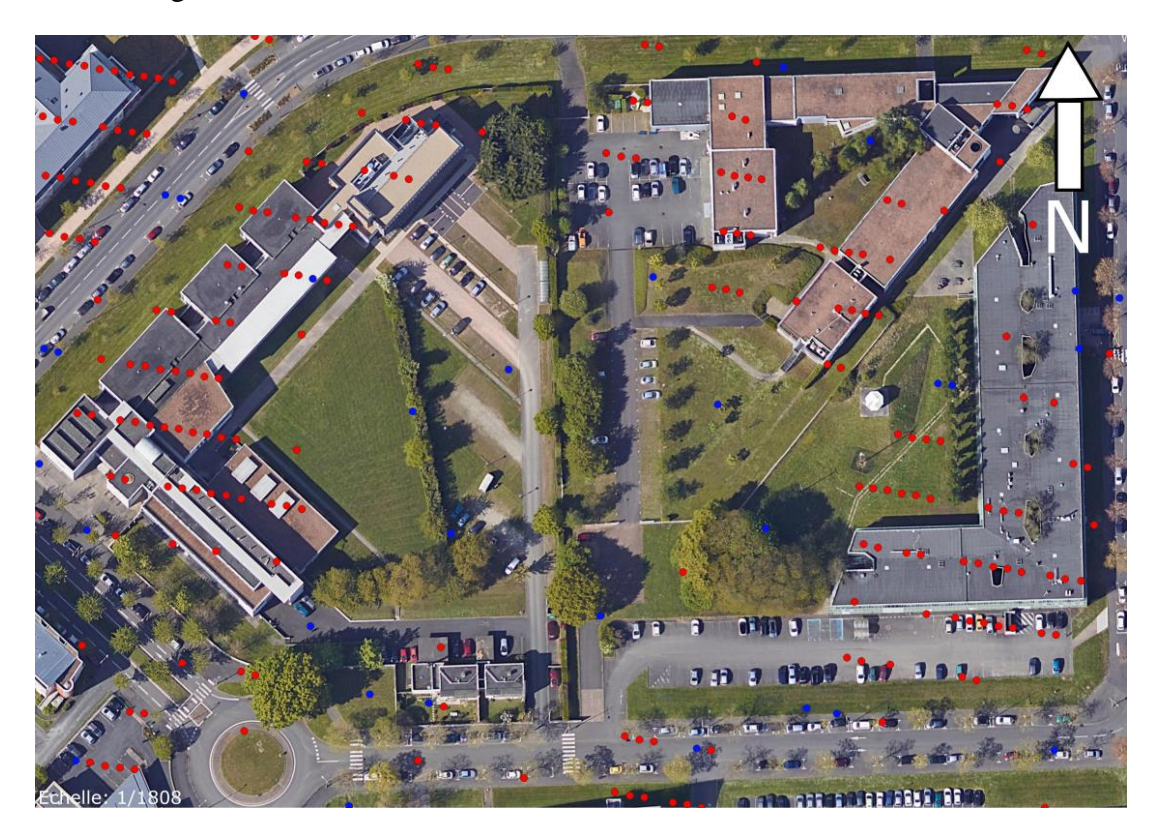

Figure 20 : Représentation des PS candidats (en bleu) et sélectionnés (en rouge)

Sur la [Figure 20](#page-35-0) on peut voir les points candidats (en bleu) et les points sélectionnés (en rouge) sur et autour du site de l'ESGT. Ces points sont alignés, ce qui est normal puisqu'ils sont sur les lignes azimutales qui représentent la projection au sol de la ligne de visée du satellite (LOS) mais ce n'est pas leur position exacte puisqu'ils sont recalés sur la ligne azimutale. L'espacement minimum entre les PS d'une même ligne azimutale est d'environ 3,7 m et entre les points perpendiculaires par rapport à ces lignes de 13,8 m. Ces distances s'expliquent par la taille des pixels puisqu'un seul PS est retenu par pixel. Il faudra prendre ces distances en compte lors du choix de position des coins de sorte qu'ils ne soient pas confondus sur l'image lors de traitements futurs.

Pour avoir une première sélection des emplacements possibles pour nos coins, il faut tracer les lignes azimutales et placer les points possibles en respectant les distances sur ces lignes de visée.

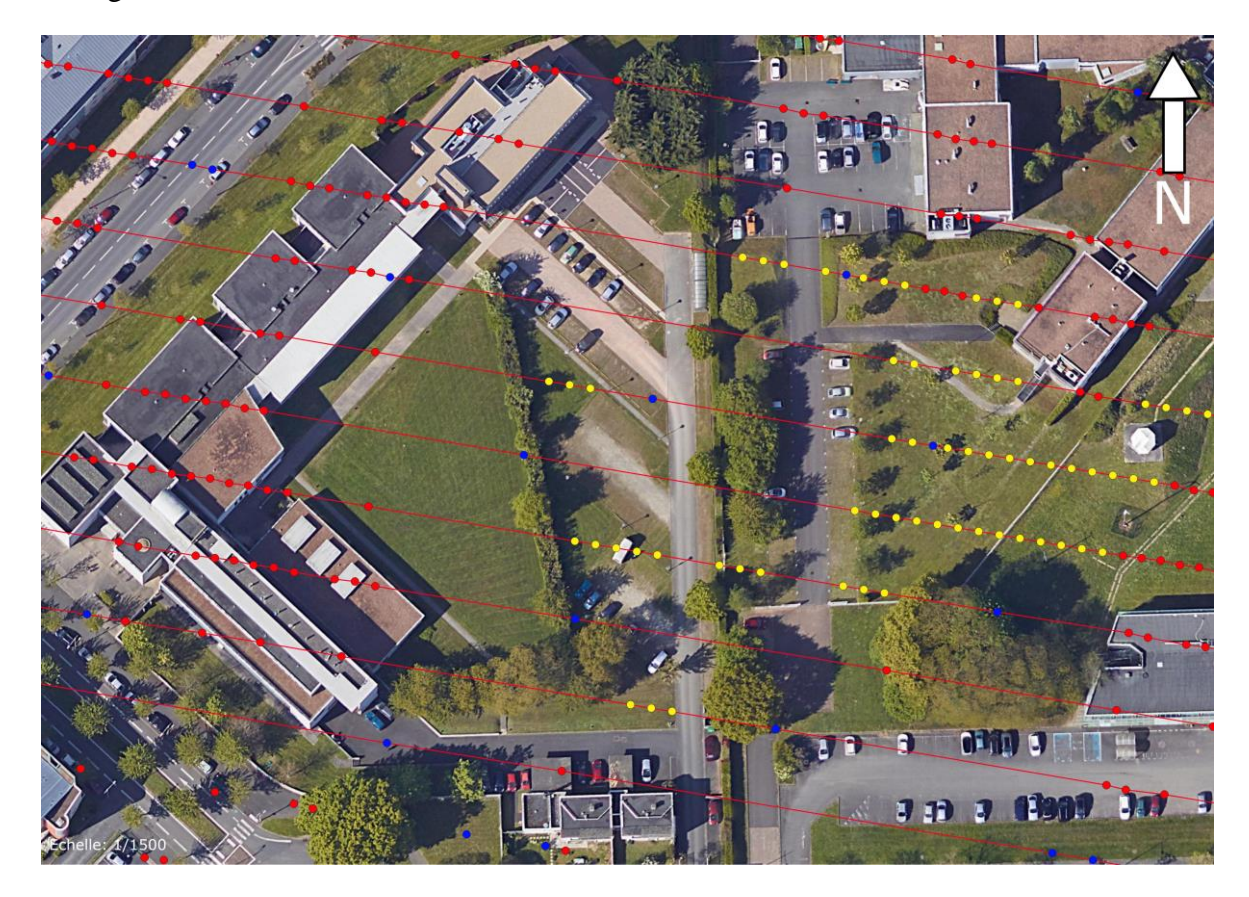

Figure 21 : Représentation des emplacements possibles (en jaune) et des lignes azimutales

<span id="page-36-0"></span>On observe sur la [Figure 21](#page-36-0) en jaune les points PS possibles sur le site de l'ESGT et celui de l'ENSIM, en rouge le tracé des lignes azimutales. Aucun point n'a été prévu sur certaines zones pouvant accueillir des CR sur lesquelles d'autres activités pourraient être implantées dans les prochains mois tel que l'université d'été de l'ESGT.

On voit bien sur nos images que la présence de PS réels correspond bien à des bâtiments qui sont très propices à la présence de PS. Et que les espaces verts ont très peu de PS naturellement présent d'où l'intérêt de placer les coins réflecteurs dans de tels endroits.

Pour vérifier la validité de nos points et de nos lignes azimutales ainsi que connaître l'orientation à donner aux CR, il a fallu mesurer l'orientation par rapport au nord géographique des lignes sous QGIS, l'angle était de -81° (81 degrés du Nord vers l'Ouest).

On peut vérifier cette orientation par rapport aux informations données dans les métadonnées présentes dans les images Sentinel-1. Le souci que j'ai rencontré est que l'inclinaison des métadonnées indiquait une orientation de -75° par rapport au Nord. Il est dû au fait que l'angle de la ligne azimutale par rapport au Nord géographique dépend en partie de l'angle d'incidence et que celui-ci n'est pas le même entre le début et la fin de l'image puisque celle-ci recouvre une zone de 250 km². De plus l'angle déterminé à partir des métadonnées qui renseigne l'orientation de la ligne azimutale par rapport au Nord géographique est celui du centre de la fauchée et n'est pas constant sur l'ensemble de celleci. C'est pourquoi il faut trouver une autre façon de calculer cet angle azimutal.

Le site internet Heavens Above<sup>10</sup> développé par Chris Peat a parmi ses fonctionnalités un onglet (base de données satellite) permettant de connaître l'orientation azimutale selon où l'on se trouve ainsi que l'inclinaison par rapport à l'horizontal optimal à donner au coin réflecteur pour avoir un retour d'onde maximal. Il suffit de renseigner les coordonnées de l'emplacement où l'on souhaite placer notre CR puis de rentrer le nom du satellite que l'on recherche et regarder selon la date et l'heure de passage prévu, ou bien effectués, l'orientation azimutale et l'inclinaison à donner à notre corner. L'avantage de ce site est qu'il nous renseigne aussi bien sur les acquisitions passées que futures ce qui permet d'avoir les bonnes orientations que l'on veut donner à notre CR pour les passages prévus.

En regardant le bon satellite aux bonnes dates et heures de passage il nous renseigne via un tableau présenté sur le [Tableau 3.](#page-38-0) Attention les dates que ce site donne sont données en fonction des heures locales et prennent donc en compte les changements

<sup>10</sup> Lien vers le site Heavens Above : https://heavens-above.com/main.aspx

d'heure ce qui n'est pas le cas dans les métadonnées Sentinel-1 qui donnent l'heure en UTM +00, il faut donc prendre cette information en compte lorsque l'on cherche notre heure de passage sur le site.

| <b>Evénement</b>                    | <b>Heure</b> | <b>Altitude Azimut</b> |                    |         |     | Distance (km) Luminosité Elévation du Soleil |
|-------------------------------------|--------------|------------------------|--------------------|---------|-----|----------------------------------------------|
| Lever                               | 08:00:28     | $0^{\circ}$            | $18^{\circ}$ (NNE) | 3 0 8 6 | 9,4 | $16,8^{\circ}$                               |
| Atteint l'élévation 10°             | 08:02:48     | 10 <sup>o</sup>        | $24^{\circ}$ (NNE) | 2 1 6 4 | 8,8 | 17,2°                                        |
| <b>Culmination</b>                  | 08:07:24     | 49°                    | $99°$ (E)          | 898     | 7,3 | 17,9°                                        |
| Passe sous l'élévation 10° 08:11:58 |              | 10 <sup>o</sup>        | $175^{\circ}$ (S)  | 2 1 4 8 | 8,1 | $18,6^{\circ}$                               |
| Coucher                             | 08:14:16     | $0^{\circ}$            | $181^{\circ}$ (S)  | 3 0 6 0 | 8,8 | $19,0^{\circ}$                               |

Tableau 3 : Données renseignées sur le site Heavens Above

<span id="page-38-0"></span>Dans notre cas, la ligne qui nous intéresse est celle de la culmination surlignée en rouge. L'angle relatif à notre orientation azimutale est la valeur contenue dans la colonne « Azimut ». Mais cette orientation est vers l'Est donc positive. Notre orientation est quant à elle vers l'Ouest donc négative. Pour trouver l'orientation que l'on recherche il suffit de soustraire 180° à la valeur 99° E pour obtenir -81 °O comme on peut voir sur l[a Figure](#page-38-1) 22.

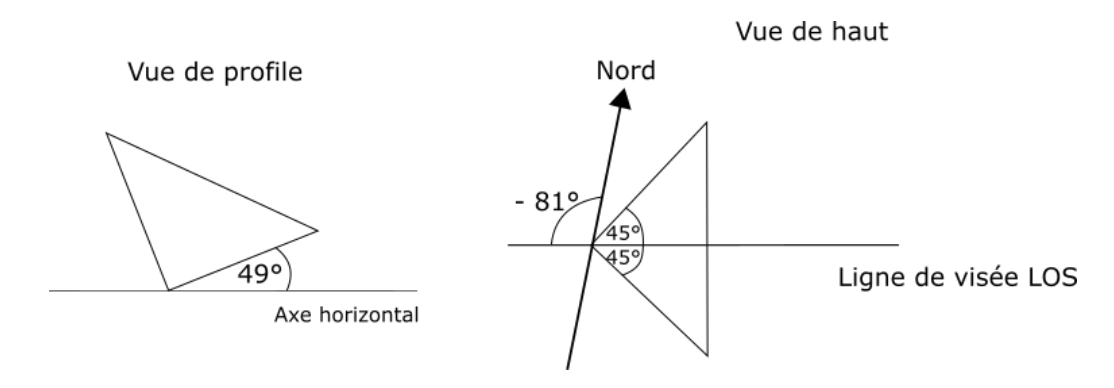

Figure 22 : Orientations optimales à donner au CR dans notre cas

<span id="page-38-1"></span>Le site nous permet donc de valider l'information précédente sur l'orientation de la ligne azimutale qui est donc bien de -81° par rapport au Nord géographique.

Une fois les sites potentiels choisis, l'orientation à donner au corner déterminée, il convient de vérifier que ces sites d'installation potentiels des CR sont compatibles avec un suivi par tachéomètre et par GNSS.

# **III Mise en place du système**

### **III.1Choix du système de surveillance automatisé**

Cette partie présente le réseau de surveillance topographique et GNSS qui sera par la suite automatisé ainsi que les emplacements définitifs des CR compatibles avec un mouvement automatisé de l'un d'eux.

### **III.1.1 Contraintes**

Plusieurs contraintes se sont présentées dans le choix du réseau de surveillance automatisé et de l'emplacement des CR après l'obtention de nos emplacements possibles après traitement PSInSAR.

Dans un premier temps, les zones où d'autres activités pouvaient avoir lieu (type universités d'été) ont dû être enlevées des emplacements possibles pour éviter un déplacement de nos CR. Ensuite, il a fallu prendre en compte les contraintes liées au GNSS telles que l'alimentation de l'antenne et les masques ainsi qu'à la géométrie du réseau topographique selon les précisions que l'on pouvait obtenir.

Pour ce qui est des contraintes concernant le GNSS, il faut s'assurer que l'emplacement des antennes permette un levé d'un maximum de satellites à chaque instant pour déterminer correctement la position de l'antenne afin que le masque soit le plus faible possible. Pour cela, il faut que le ciel et les hauteurs de l'antenne soient bien dégagés.

Il a été décidé de procéder à des mouvements de 2 mm tous les deux mois pour que la moyenne des mouvements par mois soit de 1 mm. Il faut donc penser à un réseau de surveillance avec une géométrie telle que la précision de levé soit inférieure à 2 mm.

Il a donc fallu procéder à différents tests en prenant compte de ces contraintes géométriques ainsi que des contraintes d'alimentation électrique des antennes, des stations et des moteurs vérins. Une sécurisation de notre réseau de sorte que personne ne vienne déplacer les CR et pour protéger le matériel topographique des intempéries ainsi qu'une position permettant la récupération automatique des données ont été pensés. C'est pourquoi le site de l'ESGT a été favorisé pour la mise en place de ces CR.

Pour ce faire, plusieurs études ont été faites via le logiciel CoMeT, développé par Stéphane Durand enseignant chercheur à l'ESGT, qui permet de procéder à des prétraitements topographiques. Nous avons également fait des tests GNSS afin de vérifier que le nombre de satellites était suffisant pour un calcul post traitement correct depuis le logiciel Leica Infinity.

Les CR n'étant pas inclinés, leur orientation doit se faire dans le sens de la ligne azimutale (ou bien ligne de visée du satellite LOS) le plus précisément possible. Le fait de s'aligner sur cette ligne permet d'avoir un RCS élevé. Comme nous l'avons vu dans la partie II.5, cette ligne de visée est de -81° par rapport au Nord géographique.

Pour la mise en place des CR, une orientation à l'aide d'une boussole précise au degré près peut être suffisante puisqu'un décalage de 1° à 3° n'a pas d'impact significatif sur le RSC (moins de 1dBm² de perte) [Jauvin et al. 2019]. Cependant, une autre information à prendre en compte lors de l'orientation à la boussole est la déclinaison magnétique qui représente l'angle de différence entre le Nord magnétique et le Nord géographique. En effet, l'orientation de notre ligne azimutale est donnée en fonction du Nord géographique tandis que la boussole nous indique le Nord magnétique. Il faut donc déterminer cette déclinaison pour orienter correctement notre CR.

Le site canadien « geomag »<sup>11</sup> permet de calculer cette déclinaison en fonction de la date ainsi que de la localisation dans laquelle nous nous trouvons. Le calculateur de déclinaison magnétique pour notre zone d'étude à notre période indique un décalage de 0° 23,82' Est. Ce qui représente un décalage de moins d'un demi-degré vers l'Est, ce qui est relativement faible, cela n'a donc pas d'incidence sur le RCS et n'est pas pris en compte.

#### **III.1.2 Système de surveillance automatisé prévu**

Nous avons procédé à des pré études depuis le logiciel CoMeT. Il permet de simuler un système de surveillance topographique et d'obtenir une idée des précisions sur les CR que ce système nous donnera par rapport à l'emplacement des CR.

Après plusieurs essais, nous avons retenu le réseau de surveillance topographique illustré sur la [Figure 23.](#page-41-0) Ces emplacements sont les plus optimaux possibles en vue des différentes contraintes vues précédemment. Ce système nous permet d'avoir une idée des

<sup>&</sup>lt;sup>11</sup> Lien du site geomag : <https://www.geomag.nrcan.gc.ca/calc/mdcal-fr.php>

précisions que l'on peut atteindre par rapport aux besoins que l'on a pour détecter les mouvements.

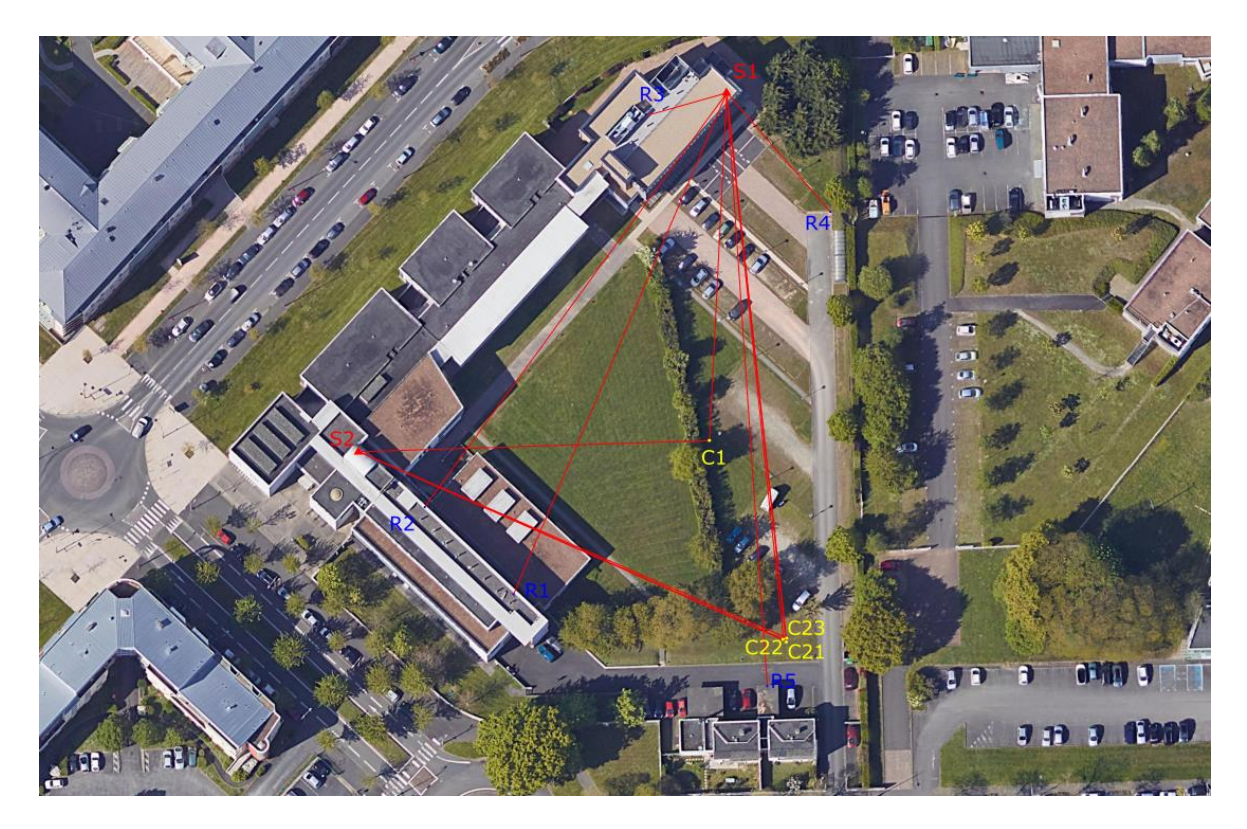

Figure 23 : Réseau topographique automatisé prévu

<span id="page-41-0"></span>Le réseau prévu est composé de deux stations totales automatisées sur les terrasses de l'école (S1 : Leica TCA1100L et S2 : Leica TCA1800 qui sont d'anciens modèles afin de ne pas prendre le risque d'abimer des modèles plus récents et pour laisser ces modèles récents disponibles pour les cours) avec 5 points de référence (R1 à R5 : Leica GRP112) pour géolocaliser la station 1 qui est considérée comme non fixe aux vues des contraintes de stabilité liées à cette station. La station 2 quant à elle est considérée comme fixe. Les CR sont positionnés de manière optimale selon les différentes contraintes rencontrées et équipés d'un mini prisme Leica GMP 104 pour le fixe et 3 sur une face pour le mobile comme présentés en [Figure 24.](#page-42-0)

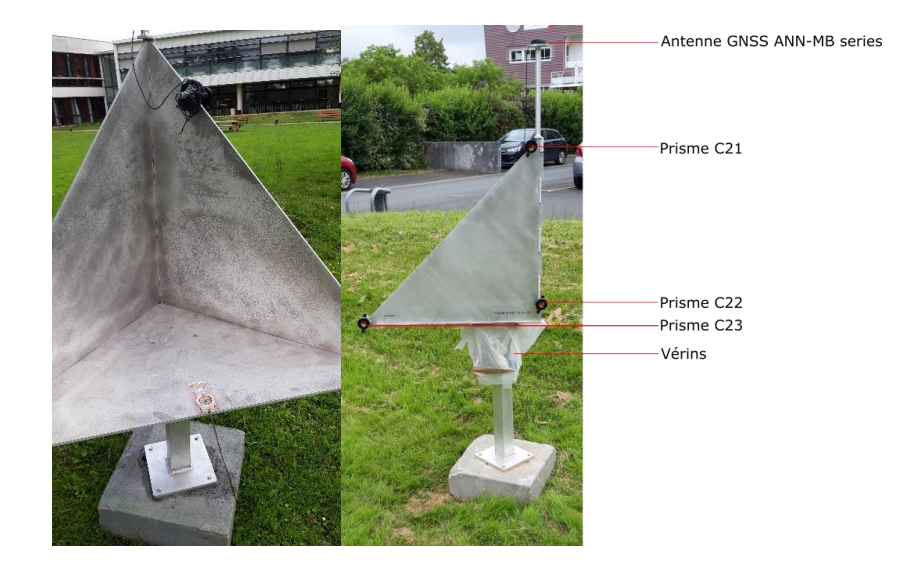

Figure 24 : A gauche, le CR avec la boussole sur la face horizontale pour son orientation, à droite une représentation du CR2

<span id="page-42-0"></span>Les avantages de ce réseau sont la bonne visibilité des prismes ainsi que des références, le fait d'avoir les stations sur les terrasses permet leur sécurisation et leur alimentation par secteur.

En revanche, il présente certains inconvénients. En effet, il faut adapter la monumentation qui supporte les stations totales. Sur la terrasse principale, positionner l'appareil sur trépied, lui-même posé sur les dalles, n'est pas assez stable. Sur la terrasse de l'extension, pour permettre les visées, la station totale doit être installée sur une zone de graviers recouvrant l'étanchéité du toit. Ceci est impossible, et il faut donc trouver un moyen d'installer de manière sécurisée et stable la station à cet endroit. De plus il faudra protéger les stations des intempéries.

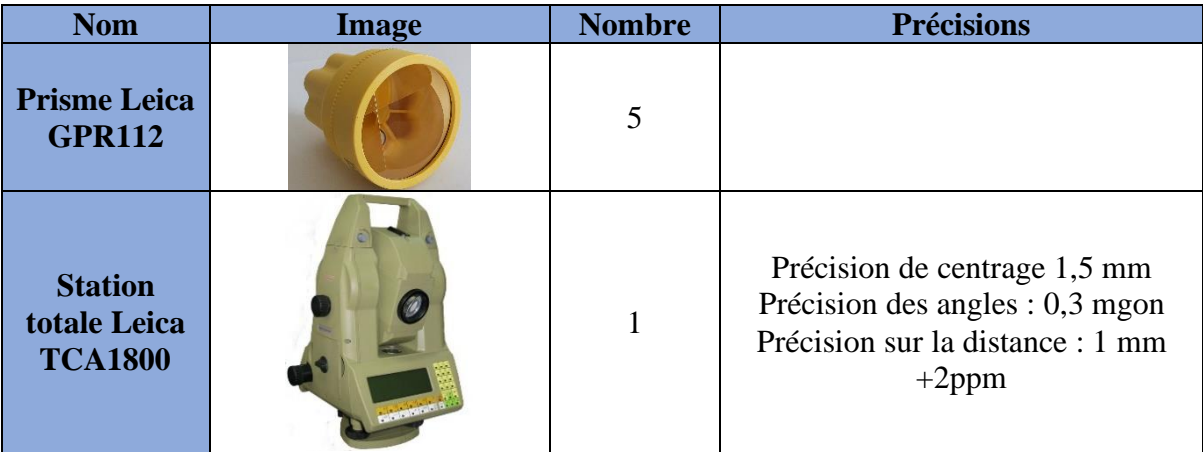

| <b>Station</b><br>totale Leica<br><b>TCA1100L</b>                           |              | $\mathbf{1}$   | Précision des angles : 1 mgon<br>Précision sur la distance : 1 mm |
|-----------------------------------------------------------------------------|--------------|----------------|-------------------------------------------------------------------|
| Mini<br>prismes<br><b>Leica GMP</b><br>104                                  |              | 3              | Précision de centrage : $\pm 2$ mm                                |
| <b>Antenne</b><br><b>ANN-MB</b><br>series et le<br>récepteur<br>fourni avec | <b>ublox</b> | $\overline{2}$ |                                                                   |

Tableau 4 : Matériel utilisé pour la surveillance topographique

#### <span id="page-43-1"></span>**III.1.3 Mesures prévues**

Les mesures des points depuis chaque station se feront par une série de 4 tours d'horizon en double retournement, au minimum, de sorte à être le plus précis possible et avoir de la redondance dans nos données pour les contrôler. La station 2 qui est considérée comme fixe devra lever les 4 prismes de nos CR de sorte à déterminer leur position. La station 1, qui n'est pas fixe, devra en plus de ces 4 prismes, lever les 5 prismes géoréférencés dans ses tours d'horizon pour déterminer sa position lors du calcul.

Les visées se feront comme vu sur l[e Tableau 5](#page-43-0) :

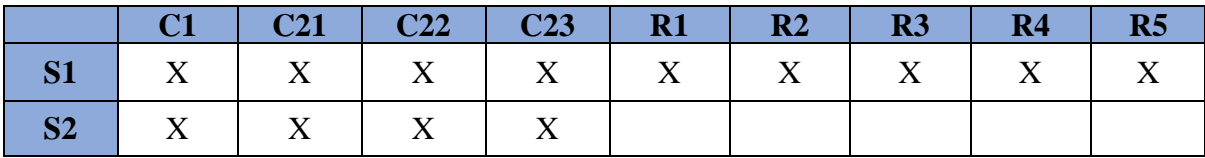

Tableau 5 : Visées prévues pour le réseau final avec X désignant une mesure réalisée en Hz, V et DP

<span id="page-43-0"></span>Pour ce qui est des récepteurs GNSS, l'acquisition des mesures GNSS par sessions d'une heure, centrée sur la date d'acquisition des images Insar auront lieu. Un levé d'une heure a été effectué sur chaque CR afin de vérifier le bon nombre de satellites sur cette plage horaire.

### **III.1.4 Précisions attendues**

Par rapport aux capacités de la technique PsInsar, il est envisagé dans cette étude de réaliser des déplacements par pas de 2 mm environ du CR mobile. Cela implique que notre réseau topographique doit pouvoir observer avec une précision de l'ordre de 1 mm les positions des points. Pour le prétraitement, il a fallu rentrer des paramètres dans le logiciel CoMeT. Les premiers à renseigner sont les coordonnées approchées ou connues des points en précisant s'ils sont fixes ou non.

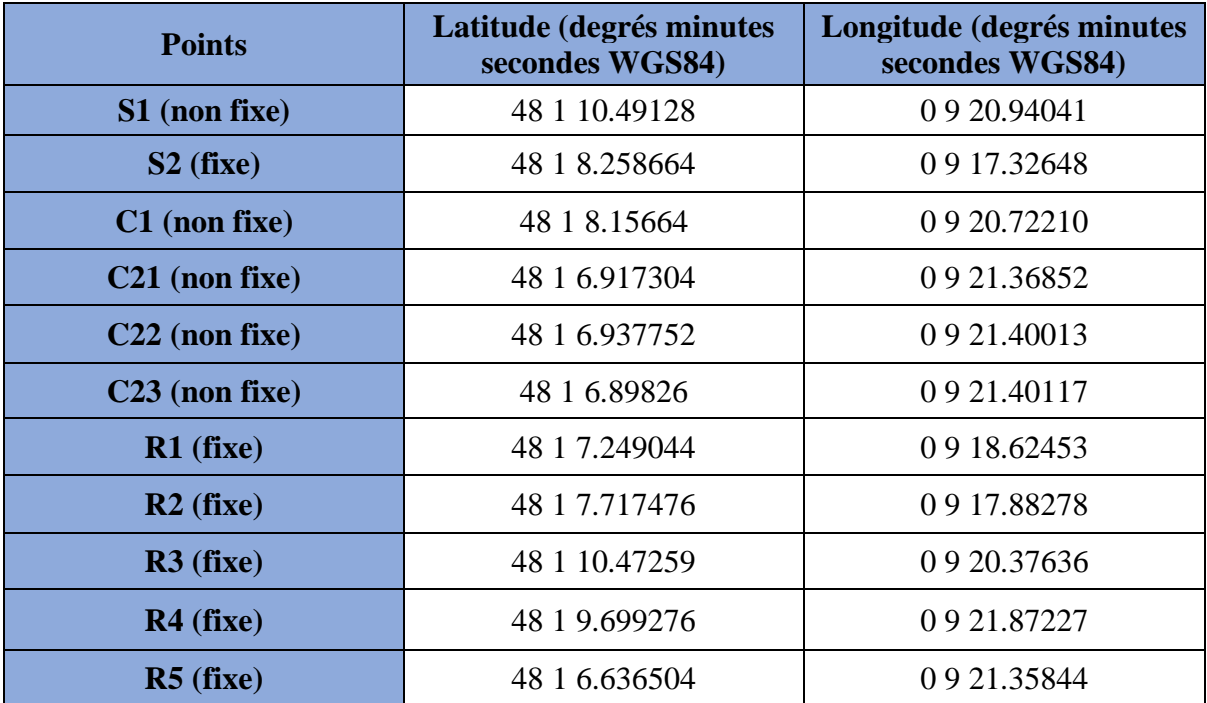

Tableau 6 : Coordonnées renseignées sur CoMeT pour le prétraitement

<span id="page-44-0"></span>On rentre les précisions des appareils indiqués dans le [Tableau 4.](#page-43-1) L'étude se fait avec un seuil de confiance de 95% et les résultats des régions de confiance sont donnés en CC<sub>48</sub>.

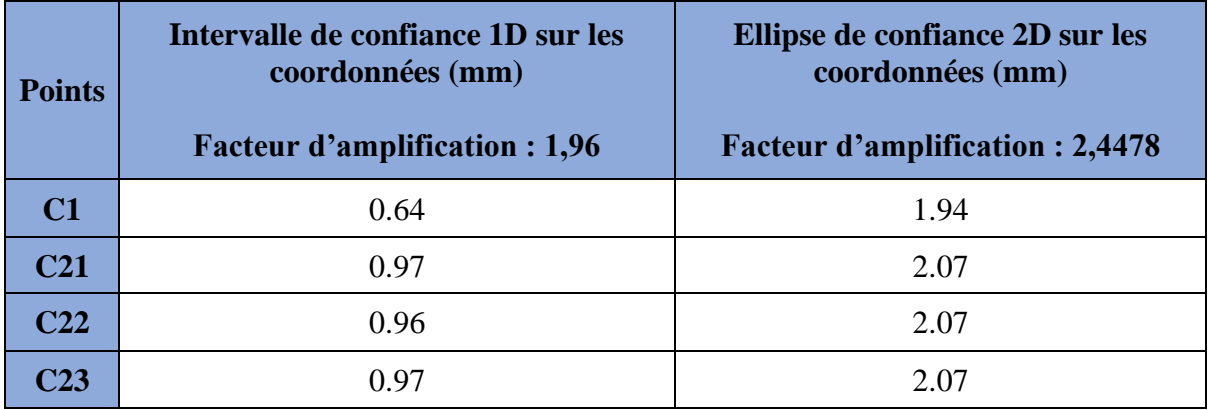

<span id="page-44-1"></span>Tableau 7 : Précisions prévues par le logiciel CoMeT avec les régions à 95%

Le prétraitement qui a été fait nous indique une précision de moins de 1 mm si on prend en compte le facteur d'amplification.

## **III.2Première série de tests**

L'objectif de cette série de tests est de vérifier le bon contrôle des mouvements des CR et la précision du réseau de surveillance topographique et GNSS.

La partie automatisation n'ayant pas été réalisée et n'étant pas prête dans le temps imparti par le TFE, il a fallu adapter le réseau topographique en changeant la position des stations pour des raisons de stabilité et changer certains équipements prévus afin de tester par des mesures et des traitements les capacités du réseau GNSS et topographique à détecter les mouvements.

Nous avons également procédé à un test concernant les valeurs d'intensité de retour des ondes sur les CR installés pour savoir s'ils seraient bien visibles avec la méthode d'orientation employée.

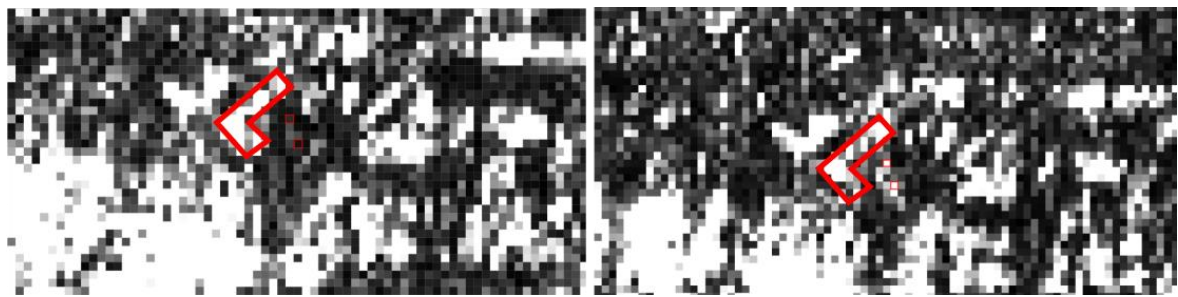

Figure 25 : Comparaison sur l'image d'intensité avant et après installation des CR encadré en rouge avec le batiment de l'ESGT encadré également

<span id="page-45-0"></span>Comme on peut le voir sur la [Figure 25,](#page-45-0) avant le passage au niveau de l'emplacement de nos CR, aucune surbrillance n'apparait et quand on regarde la valeur de l'intensité avec l'outil « Profile plot » sur SNAP, l'intensité est de 6209,013 (78,797 d'amplitude) pour le CR n°2 et de 6605,612 (81,275 d'amplitude) pour le CR n°1. Si on compare à l'image d'intensité après l'installation des CR, on observe une nette différence avec les emplacements des CR représentés en surbrillance. Les intensités sont de 50265,848 (224,2 d'amplitude) pour le CR2 et 17232,150 (131,271 d'amplitude) pour le CR1. Soit une différence de 145,403 en amplitude pour CR1 et 49,996 pour CR2.

Malgré cette observation il n'est pas possible d'affirmer que les CR seront bien reconnus comme étant des PS lors d'un traitement StaMPS mais elle nous permet de savoir qu'il est possible qu'ils le soient. Les traitements StaMPS nécessitant au moins 30 images pour détecter des PS, il n'a donc pas été possible de les lancer pour détecter les CR par manque de temps. En effet, la période de passage de chaque satellite du réseau Sentinnel-1 étant de 12 jours, il faudrait environ 1 an pour avoir les données nécessaires pour ce traitement. Mais cette différence visible sur les images reste encourageante.

#### **III.2.1 Système levé**

La station 1 a été déplacée sur un espace enherbé du jardin de l'ESGT comme on peut le voir sur la [Figure 26](#page-46-0) avec un repositionnement de certains de ses points de référence. La station 2 quant à elle a été déplacée, pour des raisons de meilleure stabilité, sur une console située dans la "salle laser" de la terrasse principale du bâtiment. Les CR quant à eux n'ont pas été bougés.

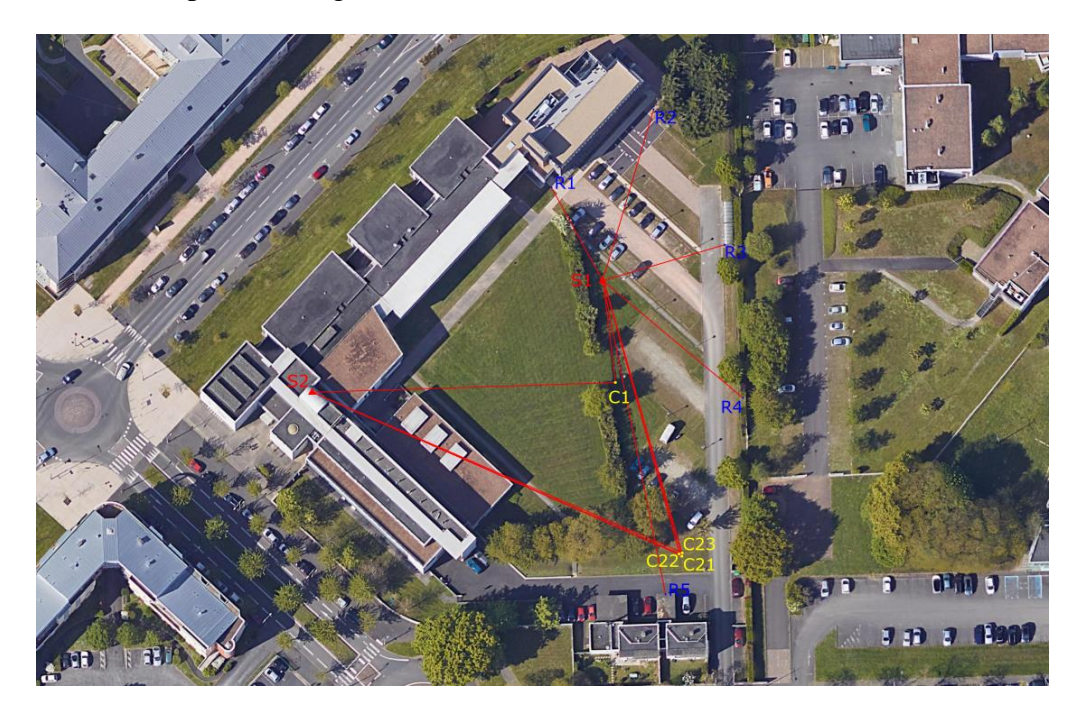

Figure 26 : Système de surveillance topographique testé

<span id="page-46-0"></span>La station 1 matérialisée par un trépied au sol n'est pas considérée comme fixe aux vues des contraintes liées à son emplacement qui n'est pas tout à fait stable. C'est pourquoi il a fallu mettre en place 5 prismes (R1 à R5) dont les coordonnées sont déterminées pour géoréférencer cette station à chaque levé. Le point S2 étant matérialisé par une console Baechler, il est considéré comme connu et fixe. De plus le tachéomètre qui a été utilisé lors de ce test n'est plus le TCA 1100L qui ne peut être utilisé qu'en pilotage automatisé et non manuel. C'est la station TM30 dont les précisions sont beaucoup plus proches de celles du TCA 1800 qui est utilisée. Ses précisions sont de 0,15 mgon pour la précision angulaire et 0,6 mm pour celle concernant les distances. Il a donc fallu procéder à une nouvelle préanalyse de ce réseau afin de connaitre les précisions que l'on peut atteindre.

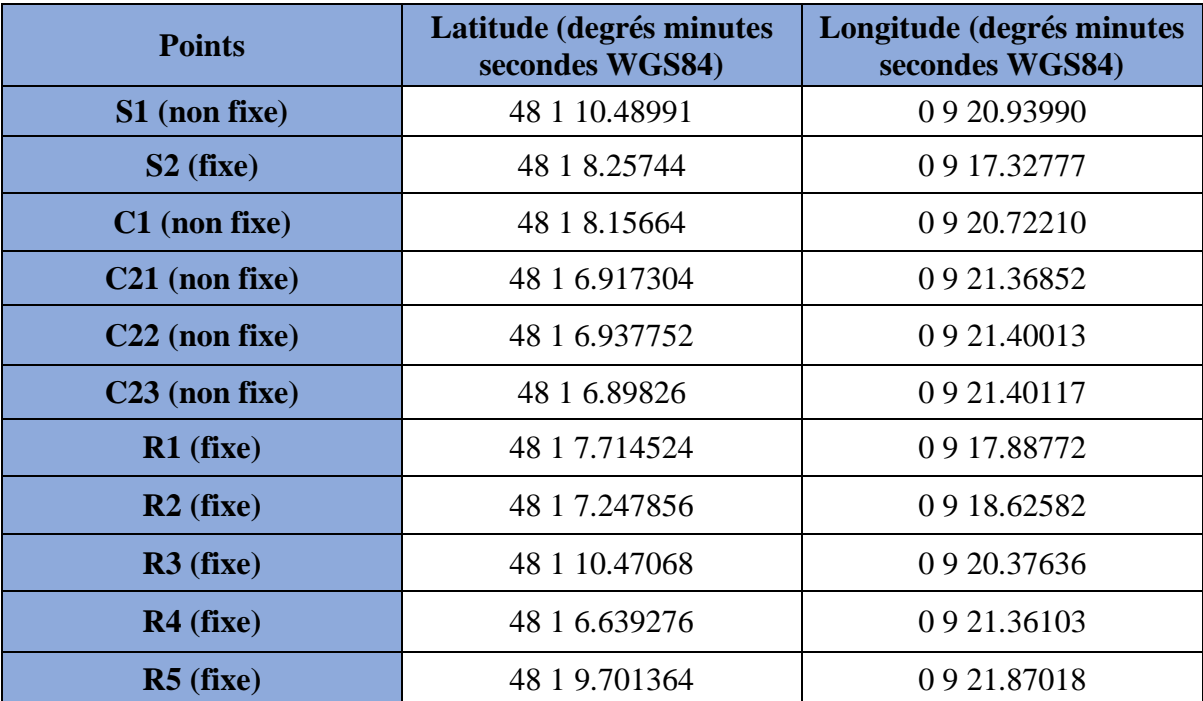

Dans cette nouvelle préanalyse il a fallu remplacer les coordonnées des stations ainsi que des points de référence comme indiqué dans le [Tableau 8.](#page-47-0)

Tableau 8 : Nouvelles coordonnées des points pour les levés tests

<span id="page-47-0"></span>On modifie les précisions inscrites pour l'appareil TCA1100L par celles du TM30 à savoir une précision angulaire de 1,5 mgon et une précision en distance de 0,6 mm. On ajoute aux précisions de la station TCA1800 un centrage au point stationné de 1,5 mm puisque cette station est en centrage forcé. Les visées restent les mêmes.

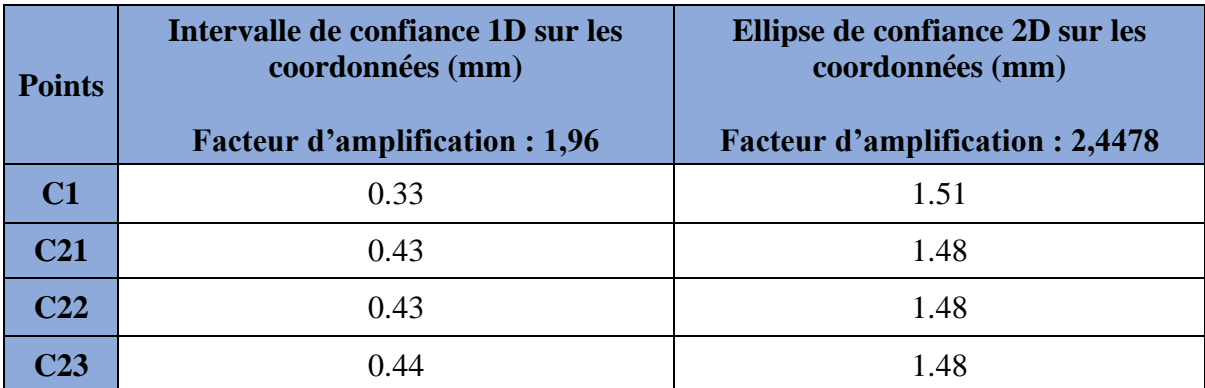

Tableau 9 : Précisions attendues sur le nouveau réseau de surveillance topographique

<span id="page-47-1"></span>Les précisions attendues sont améliorées d'environ 0,5 mm étant donné les meilleures performances de l'appareil TM30 par rapport au TCA1100L. Ces changements ont un impact sur la précision mais sans qu'ils ne soient trop importants. Les précisions seront proches de celles prévues pour le réseau automatisé.

#### **III.2.2 Protocole du levé**

Pour ces tests, le protocole des levés consistait à procéder par un centrage forcé pour la station 1 (pas pour la 2 qui est fixe) avec 4 tours d'horizon toutes les heures concernant la topographie. Pour ce qui est du GNSS, des levés statiques de 20 à 30 minutes, au lieu de l'heure prévue pour le système automatique, étaient effectués au même moment que les levés topographiques ce qui devrait nous faire perdre en précision lors du prétraitement.

Entre chaque levé, le traitement du levé précédent était effectué afin de s'assurer qu'il n'y a pas d'erreur aberrante. Trois mesures ont été effectuées avant mouvement du CR mobile le même jour (jeudi 1<sup>er</sup> juillet à 9h15, 10h30 et 11h45).

Après cette série de levés, un mouvement du CR mobile a été effectué le même jour à 15h30 et un levé post mouvement a été effectué afin de vérifier la bonne détection des mouvements. Pour lever le CR, les 3 vérins ont été levés un par un et mesurés via un mètre ce qui nous donne une précision aux alentours d'un millimètre. Après contrôle, les vérins ont été levés de 1,1 cm.

La position des vérins est comme suit :

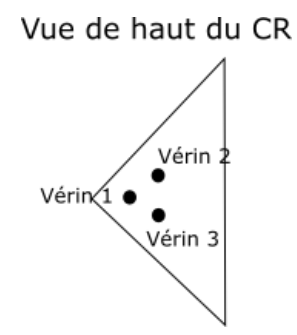

Figure 27 : Position des vérins sur le CR

#### <span id="page-48-0"></span>**III.2.3 Résultats obtenus**

Après un traitement sur chaque levé effectué, on obtient des coordonnées Nord, Est et Hauteur sur chaque temporalité en projection CC48.

| Intervalle de précision obtenues | $N$ (mm)    | $E$ (mm)    | $H$ (mm)       |
|----------------------------------|-------------|-------------|----------------|
| C1                               | [0,62;0,8]  | [0,62;0,81] | [0,18;0,24]    |
| <b>C21</b>                       | [0,64;0,85] | [0,87;1,1]  | [0, 21; 0, 29] |
| C <sub>22</sub>                  | [0,64;0,85] | [0,87;1,1]  | [0, 21; 0, 29] |
| C <sub>23</sub>                  | [0,65;0,85] | [0,87;1,1]  | [0,22;0,29]    |

Tableau 10 : Intervalle de précision obtenu sur la série temporelle de mesures

<span id="page-49-0"></span>Les précisions du [Tableau 10](#page-49-0) sont tout à fait cohérentes avec celles attendues lors du prétraitement [\(Tableau 9\)](#page-47-1). Il faut ensuite étudier l'évolution de nos coordonnées selon les différentes acquisitions qui ont été effectuées.

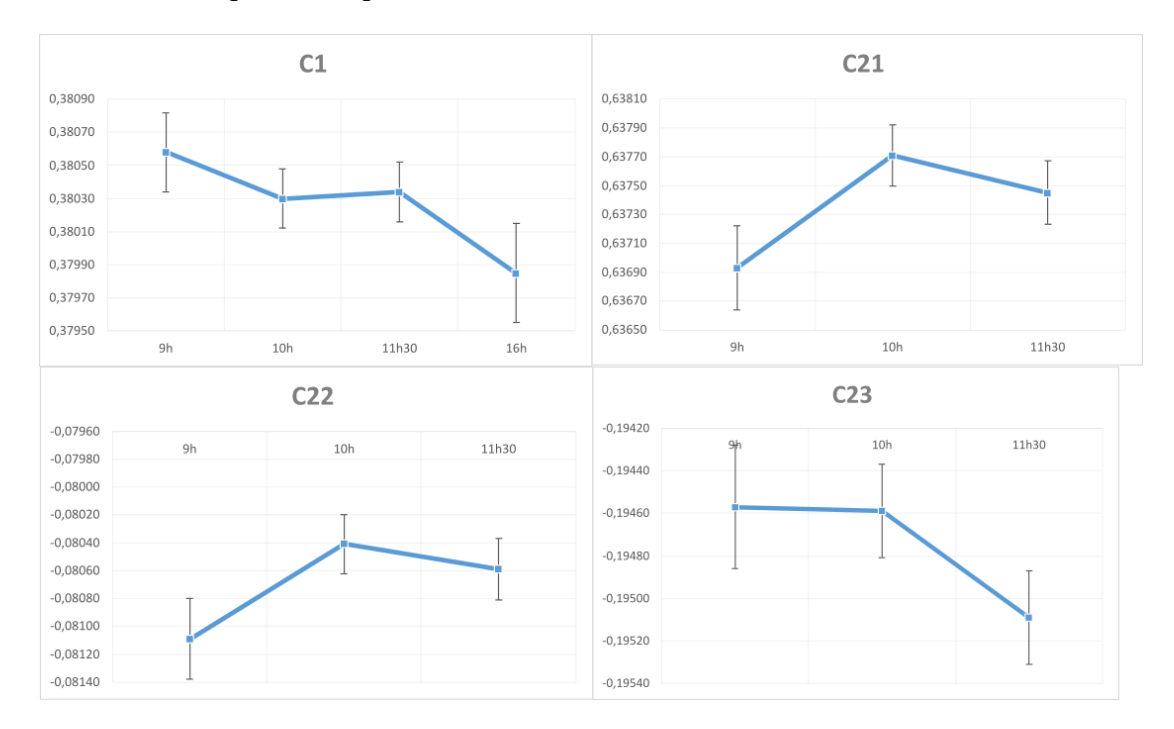

<span id="page-49-1"></span>Figure 28 : Graphique des séries temporelles de position pour la hauteur des prismes des CR en topographie

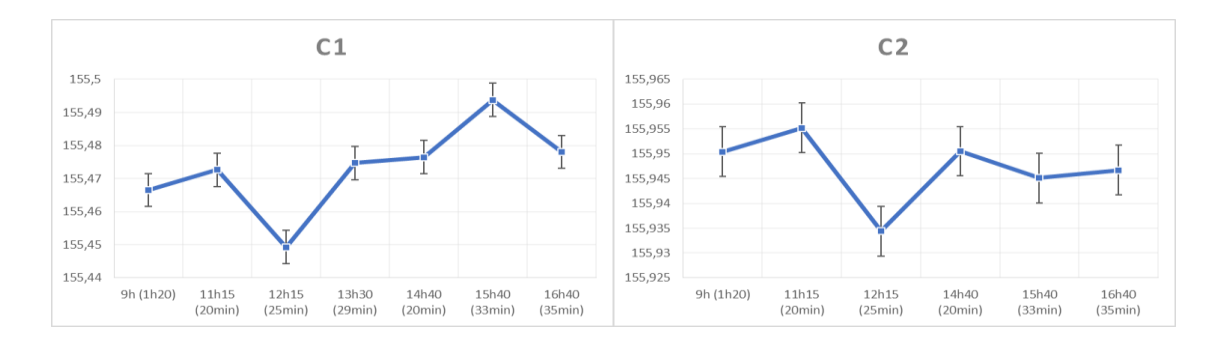

Figure 29 : Série temporelle de position des hauteurs GNSS du 29 juin 2021

<span id="page-50-0"></span>D'après les courbes en [Figure 28,](#page-49-1) On remarque que les séries temporelles en altitude ne dépassent pas 1 mm. Pour les coordonnées Nord et Est en CC48 ce constat est le même le réseau topographique paraît donc être suffisant pour les précisions dont on a besoin. En revanche comme on pouvait s'y attendre, d'après la [Figure 29,](#page-50-0) les hauteurs GNSS ne sont pas assez précises d'après cette série temporelle puisque les levés qui ont été effectués sont trop courts, des levés d'une heure auraient dû être testés. On ne peut donc pas se prononcer sur la fiabilité du système de surveillance GNSS.

Si l'on étudie les coordonnées en hauteur des prismes du CR 2 après mouvement [\(Tableau 11\)](#page-50-1), on remarque un mouvement cohérent sur les prismes C21 et C22 mais le C23 a lui une différence trop grande. Cet écart peut s'expliquer par le fait que le prisme C23 est bien plus excentré que les deux autres par rapport aux vérins. De plus les vérins induisent une instabilité du CR comme on peut le voir si on regarde l'écart avant et après mouvement en coordonnées Nord et Est qui ne sont pas sensés bouger autant. Leur mouvement est également en partie dû au fait que le CR n'est pas parfaitement verticalisé ce qui explique le mouvement en N et E lorsque l'on fait bouger le CR par les vérins.

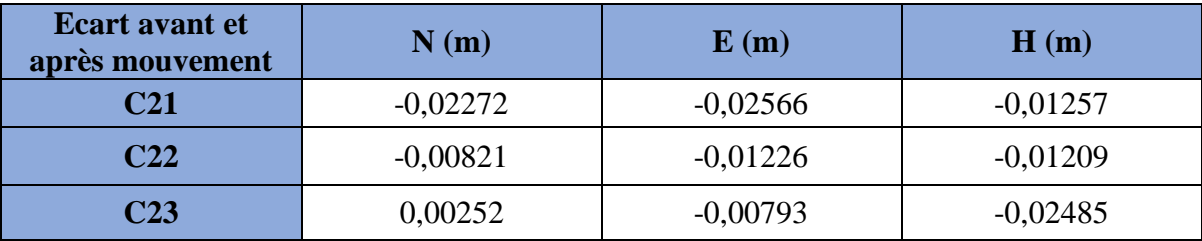

Tableau 11 : Ecart de position avant et après mouvement sur le CR2

<span id="page-50-1"></span>Les résultats que l'on obtient sont encourageants quant au fait que la précision des systèmes prévus soit suffisante. Il faut cependant résoudre les problèmes de verticalisation des CR, la stabilité du CR mobile par les vérins ainsi que lancer des mesures plus longues en GNSS.

## **Conclusion**

Les objectifs de mise en place de la chaine de traitement snap2 stamps et StaMPS ont été menés à bien lors de ce Travail. La nomenclature à respecter, des notices explicatives des étapes à suivre et l'installation des logiciels et bibliothèques nécessaires peuvent être réutilisées par le laboratoire afin de pouvoir mener à bien leurs projets de recherche concernant les coins réflecteurs.

Des emplacements possibles pour les CR ont été déterminés après traitement PSInSAR. Il existe une carte des emplacements possibles des trièdres sur le site de l'ESGT et ses alentours en ne prenant qu'en compte les contraintes liées à l'acquisition InSAR et à la présence de PS déjà existants.

Un réseau de surveillance topographique a été testé, non pas pour qu'il soit définitif mais pour montrer s'il était possible ou non d'avoir les précisions attendues afin de savoir de combien de millimètres les mouvements pouvaient se faire et être vus par ce système. Cette information est importante puisque cela va impacter la méthode d'acquisition et de traitement. Plus le mouvement ponctuel est grand, plus il faut laisser du temps afin de répartir cette distance sur une période permettant de simuler un mouvement de 1 mm par mois ce qui ralentit la recherche puisqu'il faut environ 30 images pour détecter un coin réflecteur. Ce test nous permet de savoir que le réseau présenté peut engendrer une précision de moins de 2 mm et que l'on peut procéder à des mouvements de cette distance qui seront détectés. Le réseau GNSS quant à lui reste à tester avec des levés d'une heure.

Par manque de temps un réseau définitif et automatisé n'a pas pu être mis en place. D'autres problèmes sont à régler avant de pouvoir le faire. Le souci des vérins motorisés doit être réglé car sinon, le levé du CR devra être manuel. Il est possible de remédier à cela par plusieurs méthodes. Soit on change le design de l'équipement afin d'avoir une répartition du poids plus équilibrée entre les moteurs qui pourraient donc fonctionner correctement. Ou alors on peut trouver une solution pour verticaliser correctement le coin réflecteur de sorte à obtenir une répartition du poids égale. Il y a également le problème de la stabilité des CR, notamment le mobile. Les vérins entrainent une stabilité plus faible pour le CR mobile que pour le fixe car la fixation n'est pas aussi solide que sur le pilier des CR.

Enfin, les traitements qui ont été réalisés une fois l'installation terminée montrent que les CR sont bien visibles sur les images d'intensité Sentinel-1.

Une fois la résolution des problèmes évoqués précédemment terminée, il sera possible de mettre en place un système de surveillance définitif et automatisé. Les principaux problèmes qui se présenteront, seront de trouver des points stables pour les 2 stations totales depuis lesquelles les prismes des CR seront tous visibles ainsi que des points géoréférencés.

Suite à ce travail, il serait possible de procéder à des séries de tests avec mouvement du CR mobile sur plus d'un an et le traitement de ces données afin de déterminer s'il est possible de détecter des mouvements infimes (quelques millimètres). Ceci pourrait devenir un sujet de TFE ou de PPP par la suite.

# **Bibliographie**

#### Ouvrages imprimés

Kampes B.M., 2006. Radar interferometry: persistent scatterer technique. Springer, Dordrecht, 211 p.

Articles de périodiques imprimés

Bardoux C., Strozzi T. et Delaloye R., Wegmüller U., Collet C. *Mapping slope movements in Alpine environments using TerraSAR-X interferometric methods.* ISPRS Journal of Photogrammetry and Remote Sensing, 2015, vol. 109, p. 178-192. DOI: [10.1016/j.isprsjprs.2015.09.010.](https://doi.org/10.1016/j.isprsjprs.2015.09.010)

Berardino P., Fornaro G. et Lanari R. and Sansosti E. *A new algorithm for surface deformation monitoring based on small baseline differential SAR interferograms*. Transactions on Geoscience and Remote Sensing, 2002, vol. 40, no. 11, pp. 2375-2383. DOI: 10.1109/TGRS.2002.803792.

Bovenga F., Pasquariello G. et Pellicani R., Refice A., Spilotro G. *Landslide monitoring for risk mitigation by using corner reflector and satellite SAR interferometry: The large landslide of Carlantino (Italy)*, CATENA, 2017, vol. 151, p. 49-62. DOI: [10.1016/j.catena.2016.12.006.](https://doi.org/10.1016/j.catena.2016.12.006)

Cian F., Blasco J-M-D. et Carrera L. *Sentinel-1 for Monitoring Land Subsidence of Coastal Cities in Africa Using PSInSAR: A Methodology Based on the Integration of SNAP and StaMPS.* Geosciences, 2019, vol. 9, n°124. DOI : [10.3390/geosciences9030124.](https://doi.org/10.3390/geosciences9030124)

Chendeb M. et Simonetto E. *Mesure des déformations du sol par la méthode des réflecteurs permanents StaMPS – Application à la ville de Paris.* Instrumentation Mesure Métrologie I2M, 2010, vol 10, p. 121-140. DOI: [10.3166/i2m.10.3-4.121-140.](http://dx.doi.org/10.3166/i2m.10.3-4.121-140)

Chua, B.K.C.H.T. *Modeling of RF absorber for application in the design of anechoic chamber*. Prog. Electromag. Res. **2003**, 43, 273–285. DOI: 10.2528/PIER03052601.

Doerry, A.W. *Reflectors for SAR Performance Testing*; Sandia Report, SAND2008-0396; Sandia National Laboratories: Albuquerque, CA, USA, 2008. DOI: [10.2172/929123.](http://dx.doi.org/10.2172/929123)

A. Ferretti, C. Prati and F. Rocca, *Multibaseline InSAR DEM reconstruction: the wavelet approach*. in IEEE Transactions on Geoscience and Remote Sensing, 1999, vol. 37, no. 2, p. 705-715. DOI: 10.1109/36.752187.

Ferretti A, Monti-Guarnieri A et Prati C., Rocca F. 2007 *InSAR principles-guidelines for SAR interferometry processing and interpretation*. ESA Publications, Noordwijk.

Ferretti, A. et Prati C., Rocca F. *Nonlinear subsidence rate estimation using permanent scatterers in differential SAR interferometry*. IEEE Trans. Geosci. Remote. Sens. 38 (2000): 2202-2212. DOI: [10.1109/36.868878.](http://dx.doi.org/10.1109/36.868878)

Ferretti A., Prati C. et Rocca F. *Permanent scatterers in SAR interferometry*. in IEEE Transactions on Geoscience and Remote Sensing*,* 2001, vol. 39, no. 1, pp. 8-20. DOI: 10.1109/36.898661.

A. Freeman, *SAR calibration: an overview*, in IEEE Transactions on Geoscience and Remote Sensing, 1992, vol. 30, no. 6, pp. 1107-1121. DOI: 10.1109/36.193786.

Gabriel A.K., Goldstein R.M et Zebkler H.A. *Mapping small elevation changes over large areas: Differential radar interferometry.* Journal of Geophysical Research, 1989, vol 94, p. 9183-9191. DOI: [10.1029/JB094iB07p09183.](https://doi.org/10.1029/JB094iB07p09183)

Garthwaite, M.C. *On the Design of Radar Corner Reflectors for Deformation Monitoring in Multi-Frequency InSAR*. Remote Sens*.* **2017**, vol. *9*, n°7, 648. DOI: [10.1029/JB094iB07p09183.](https://doi.org/10.1029/JB094iB07p09183)

Graham, L. *"Synthetic interferometer radar for topographic mapping."* (1974). DOI: [10.1109/PROC.1974.9516.](https://doi.org/10.1109/PROC.1974.9516)

Groot J. and Otten M., *SAR imaging of corner reflectors larger than the spatial resolution*, in IEEE Transactions on Geoscience and Remote Sensing, 1994, vol. 32, no. 3, pp. 721- 724. DOI: 10.1109/36.297993.

Jauvin, M.; Yan, Y. Trouvé E., Fruneau B., Gay M. et Girard B. *Integration of Corner Reflectors for the Monitoring of Mountain Glacier Areas with Sentinel-1 Time Series*, Remote Sens., 2019, vol. 11, n°8, p. 988. DOI: 10.3390/rs11080988.

Jia, H. et Liu, L. *A technical review on persistent scatterer interferometry.* Journal of Modern transportation, 2016, volume 24, p. 153-158. DOI: 10.1007/s40534-016-0108-4.

Kulangara V, Nair N, Sivasailam A, Sasidharan S, Kollannur J.D. et Syam R. *Genotypic and phenotypic β-lactam resistance and presence of PVL gene in Staphylococci from dry bovine udder*. PLoS One, 2017, vol. 12. DOI: 10.1371/journal.pone.0187277.

Nahli, A., Simonetto E. Tatin M. et Durand S. *ON THE COMBINATION OF PSINSAR AND GNSS TECHNIQUES FOR LONG-TERM BRIDGE MONITORING*, Remote Sensing and Spatial Information Sciences, 2020, vol. 43, p. 325–332. DOI: 10.5194/isprs-archives-XLIII-B3-2020-325-2020.

Parker A.L., Featherstone W.E., Penna N.T., Filmer M.S., Garthwaite M.C. *Practical Considerations before Installing Ground-Based Geodetic Infrastructure for Integrated*  *InSAR and cGNSS Monitoring of Vertical Land Motion*, 2017, Sensors, vol. 17, n°8, p. 1753. DOI: 10.3390/s17081753.

Quin G. and Loreaux P., *Submillimeter Accuracy of Multipass Corner Reflector Monitoring by PS Technique*, in IEEE Transactions on Geoscience and Remote Sensing, 2013, vol. 51, no. 3, pp. 1775-1783. DOI: 10.1109/TGRS.2012.2206600.

Qin Y., Perissin D. et Lei L. *The Design and Experiments on Corner Reflectors for Urban Ground Deformation Monitoring in Hong Kong.* International Journal of Antennas and Propagation, 2013, vol. 2013, n° 191685, p. 8. DOI: 10.1155/2013/191685.

Qin Y., Perissin D. *Monitoring Ground Subsidence in Hong Kong via Spaceborne Radar: Experiments and Validation*. Remote Sens*.* 2015, vol. 7, n°8, p. 10715-10736. DOI : 10.3390/rs70810715.

Rohmer J., Loschetter A., Raucoules D., Michele M., Raffard D. et Le Gallo Y. *Revealing the surface deformation induced by deep CO2 injection in vegetated/agricultural areas: The combination of corner-reflectors, reservoir simulations and spatio-temporal statistics*, Engineering Geology, 2015, vol. 195, p. 188-197. DOI: 10.1016/j.enggeo.2015.08.005.

Sarabandi K. and Chiu T.C., *Optimum corner reflectors for calibration of imaging radars*, in IEEE Transactions on Antennas and Propagation, 1996, vol. 44, no. 10, pp. 1348-1361. DOI: 10.1109/8.537329.

Schlögel, R., Thiebes, B. Mulas M., Cuozzo G., Notarnicola C., Schneiderbauer S., Crespi, M., Mazzoni A., Mair V., Corsini A. *Multi-Temporal X-Band Radar Interferometry Using Corner Reflectors: Application and Validation at the Corvara Landslide (Dolomites, Italy)*, Remote Sens, 2017, vol. 9, n°7, p. 739. DOI: 10.3390/rs9070739.

Zhu W., Zhang Q., Ding X.L., Zhao C., Yang C., Qu F., Qu W. *Landslide monitoring by combining of CR-InSAR and GPS techniques*, Advances in Space Research, 2014, vol. 53, n°3, p. 430-439. DOI: 10.1016/j.asr.2013.12.003.

Sites web

Copernicus. In: Copernicus. [en ligne] Disponible sur [<https://www.copernicus.eu/fr>](https://www.copernicus.eu/fr). (Consulté le 18/05/2021).

Data Product. In: Sentinel Online. Sentinel User Guide, [en ligne]. Disponible sur < [https://sentinels.copernicus.eu/web/sentinel/missions/sentinel-1/data-products>](https://sentinels.copernicus.eu/web/sentinel/missions/sentinel-1/data-products). (Consulté le 03/04/2021).

Insar. In : TRE-altamira. TRE-altamira, [en ligne]. Disponible sur [<https://site.tre](https://site.tre-altamira.com/insar/)[altamira.com/insar/>](https://site.tre-altamira.com/insar/). (Consulté le 04/05/2021).

IW GRD Resolution. In : Sentinel Online. Sentinel User Guide, [en ligne]. Disponible sur [<https://sentinel.esa.int/web/sentinel/technical-guides/sentinel-1-sar/products-](https://sentinel.esa.int/web/sentinel/technical-guides/sentinel-1-sar/products-algorithms/level-1-algorithms/ground-range-detected/iw)

[algorithms/level-1-algorithms/ground-range-detected/iw>](https://sentinel.esa.int/web/sentinel/technical-guides/sentinel-1-sar/products-algorithms/level-1-algorithms/ground-range-detected/iw). (Consulté le 03/04/2021).

Open Acces Hub. In : Copernicus. ESA, [en ligne]. Disponible sur [<https://scihub.copernicus.eu/dhus/#/home>](https://scihub.copernicus.eu/dhus/#/home). (Consulté le 18/05/2021).

Polarimetry. In : Sentinel Online. Sentinel User Guide, [en ligne]. Disponible sur [<https://sentinels.copernicus.eu/web/sentinel/user-guides/sentinel-1-sar/product-](https://sentinels.copernicus.eu/web/sentinel/user-guides/sentinel-1-sar/product-overview/polarimetry)

[overview/polarimetry>](https://sentinels.copernicus.eu/web/sentinel/user-guides/sentinel-1-sar/product-overview/polarimetry). (Consulté le 03/04/2021).

Sentinel 1. In : Sentinel Online. Missions, [en ligne]. Disponible sur [<https://sentinel.esa.int/web/sentinel/missions/sentinel-1>](https://sentinel.esa.int/web/sentinel/missions/sentinel-1). (Consulté le 18/05/2021).

SNAP. In: Snap Download. Step ESA, [en ligne]. Disponible sur [<https://step.esa.int/main/download/snap-download/>](https://step.esa.int/main/download/snap-download/). (Consulté le 15/03/2021).

STAMPS. In°: Home pages see. University of Leeds, [en ligne]. Disponible sur [<https://homepages.see.leeds.ac.uk/~earahoo/stamps/>](https://homepages.see.leeds.ac.uk/~earahoo/stamps/). (Consulté le 07/03/2021).

Vertex. In : Alaska Data Search. Earth Data, [en ligne]. Disponible sur [<https://search.asf.alaska.edu/#/>](https://search.asf.alaska.edu/#/). (Consulté le 18/05/2021).

Communication dans un congrès

Adam N, Kampes BM, et Eineder M. (2004) *Development of a scientific persistent scatterer system: modifications for mixed ERS/ENVISAT time series*. In: ENVISAT and ERS symposium, Salzburg, 6–10 September 2004, p 9

Algafsh A., Inggs M. et Mishra A.K. *The effect of perforating the corner reflector on maximum radar cross section*, 2016 16th Mediterranean Microwave Symposium (MMS), 2016, pp. 1-4

Döring B., Schwerdt M. et Bauer R. *TerraSAR-X Calibration Ground Equipment*. Wave Propagation in Communication, Microwaves Systems and Navigation, Chemnitz, Germany, 2007.

Doöring B., Schrank D, Schwerdt M. et Bauer R. *Absolute Radiometric Calibration of TerraSAR-X—Approach and Ground Targets*. In German Microwave Conference; VDE:

Berlin, Germany, 2008; pp. 1–4.

Ferretti A., Prati C. et Rocca F. *Analysis of Permanent Scatterers in SAR interferometry*, IGARSS 2000. IEEE 2000 International Geoscience and Remote Sensing Symposium. Taking the Pulse of the Planet: The Role of Remote Sensing in Managing the Environment. Proceedings (Cat. No.00CH37120)*,* 2000, pp. 761-763 vol.2.

Marinkovic P, Ketelaar G., Van Leijen F. et Hanssen R.F. (2007) *InSAR quality control: analysis of five years of corner reflector time series*[C]//fifth international workshop on ERS/Envisat SAR interferometry,'FRINGE07', Frascati, 26–30 Nov 2007

Parviz T. *Synthetic Aperture Radar Persistent Scatterer Interferometry*. ISNET/CRTEAN Training Course on Synthetic Aperture Radar (SAR) Imagery: Processing, Interpretation and Applications 3-14 May 2010, Tunis, Tunisia.

Trouve E., Pétillot I., Gay M. et Bombrun L. *Monitoring alpine glacier activity by a combined use of terrasar-x images and continuous gps measurements - the argentière glacier experiment*, 7th European Conference on Synthetic Aperture Radar, 2008, pp. 1-4.

# **Liste des figures**

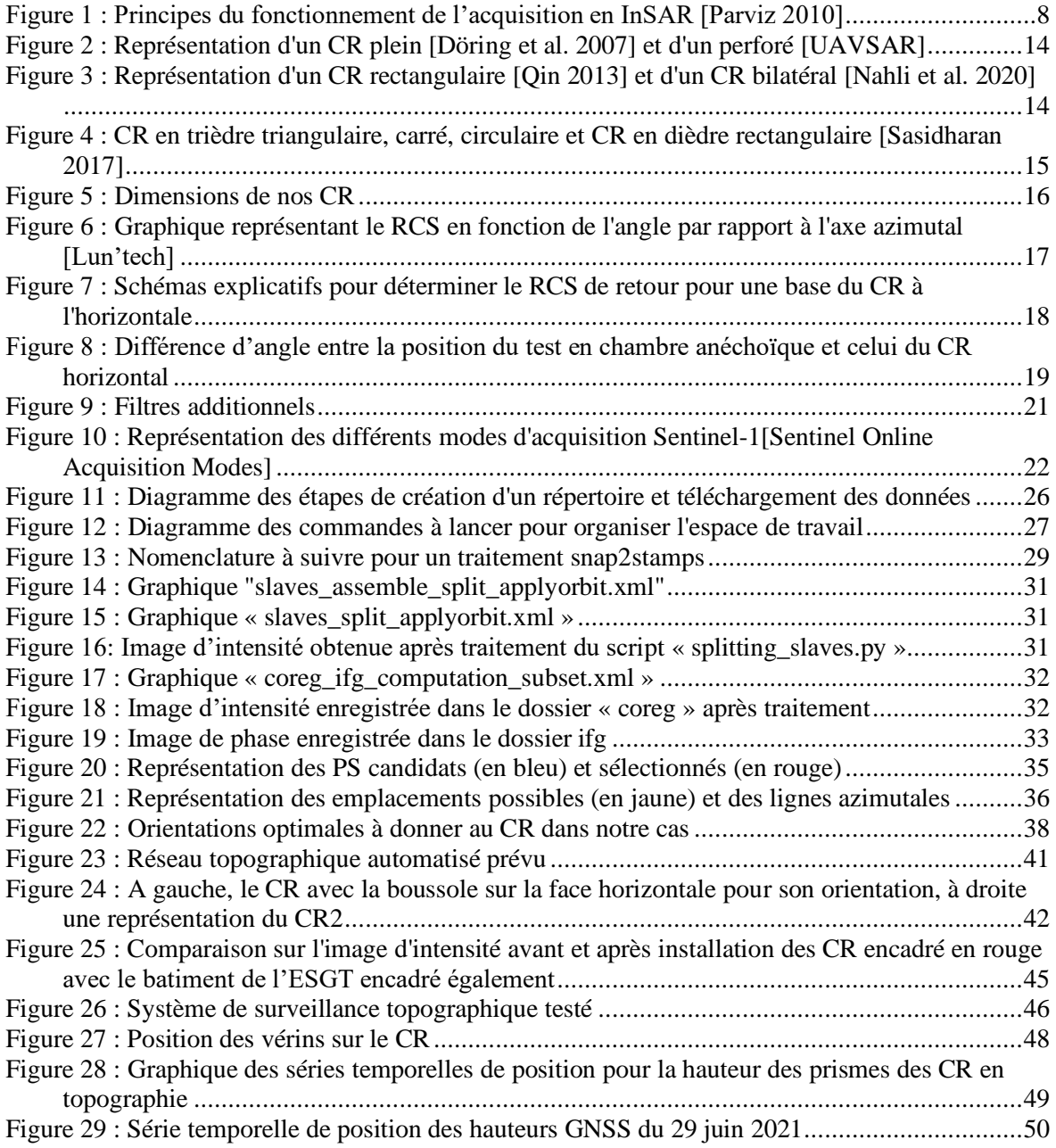

# **Liste des tableaux**

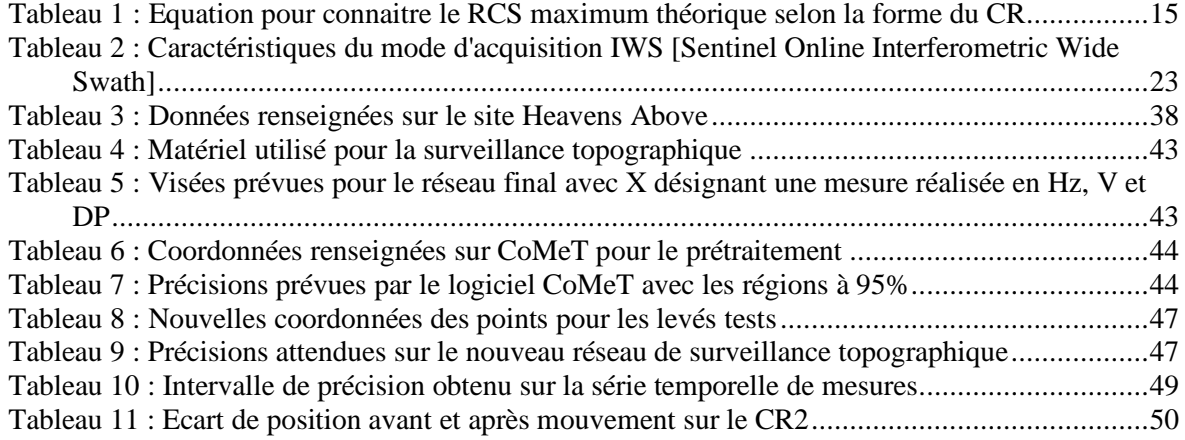

**Mise en place d'une expérience de suivi des déplacements du sol sur des coins réflecteurs par interférométrie d'images radar satellite**

**Mémoire d'Ingénieur C.N.A.M., Le Mans 2021**

#### **RESUME**

**\_\_\_\_\_\_\_\_\_\_\_\_\_\_\_\_\_\_\_\_\_\_\_\_\_\_\_\_\_\_\_\_\_\_\_\_\_\_\_\_\_\_\_\_\_\_\_\_\_\_\_\_\_\_\_\_\_\_\_\_\_\_\_\_\_**

La méthode PSInSAR permet la détection de mouvement du sol. Des coins réflecteurs sont utilisés pour déterminer plus précisément ces mouvements dans les zones naturelles.

La mise en place de coins réflecteurs au sein du site de l'ESGT permet de procéder à des tests concernant les capacités de précision des mouvements par cette méthode. Mais des études préliminaires, la mise en place d'une chaine de traitement PSInSAR, une réflexion sur l'installation et la mise en place d'un système de surveillance Topographique-GNSS pour un contrôle et un comparatif de ces différentes méthodes sont nécessaires. Ce mémoire vise à présenter toutes ces étapes et expliquer leur utilité et les possibilités pour les réaliser.

**Mots clés : Coins réflecteurs, PSInSAR, rétrodiffuseurs stables, radar, Sentinel, phase.**

#### **SUMMARY**

**\_\_\_\_\_\_\_\_\_\_\_\_\_\_\_\_\_\_\_\_\_\_\_\_\_\_\_\_\_\_\_\_\_\_\_\_\_\_\_\_\_\_\_\_\_\_\_\_\_\_\_\_\_\_\_\_\_\_\_\_\_\_\_\_\_**

The PSInSAR method allows the detection of ground movement. Reflective wedges are used to determine these movements more accurately in natural areas.

The placement of reflective wedges within the ESGT site allows testing of the movement precision capabilities by this method. But preliminary studies, the establishment of a PSInSAR processing chain, a reflection on the installation and the setting up of a Topographic-GNSS monitoring system for a control and a comparison of these different methods are necessary. This thesis aims to present all these stages and to explain their usefulness and the possibilities for carrying them out.

#### **Keywords: Corner reflectors, PSInSAR, stable backscatterers, radar, Sentinel, phase.**